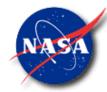

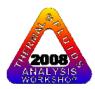

# GFSSP Training Course Lectures

Alok Majumdar Propulsion System Department NASA/Marshall Space Flight Center

alok.k.majumdar@nasa.gov

## Thermal & Fluids Analysis Workshop

NASA/Ames Research Center & San Jose University August 18-22, 2008

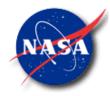

# INTRODUCTION & OVERVIEW

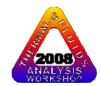

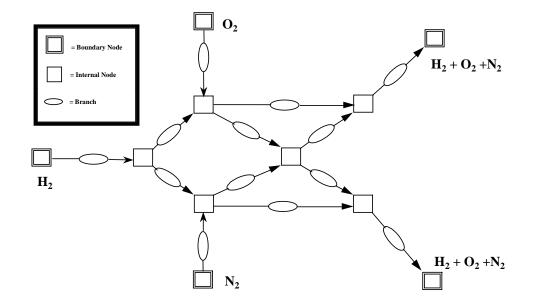

Marshall Space Flight Center GFSSP Training Course

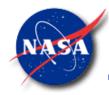

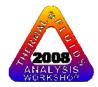

# CONTENT

- Introduction
  - Background
  - Course Outline
- Overview
  - Network Flow or Navier Stokes Analysis
  - Network Definition
  - Data Structure
  - Mathematical Formulation
  - Program Structure
  - Graphical User Interface
  - Resistance & Fluid Options
  - Advanced Options
  - Applications

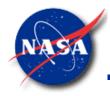

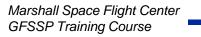

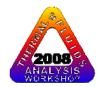

# **BACKGROUND -1**

- GFSSP stands for <u>Generalized Fluid System Simulation</u> <u>Program</u>
- It is a general-purpose computer program to compute pressure, temperature and flow distribution in flow network
- It was primarily developed to analyze
  - Internal Flow Analysis of Turbopump
  - Transient Flow Analysis of Propulsion System
- GFSSP development started in 1994 with an objective to provide a generalized and easy to use flow analysis tool

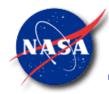

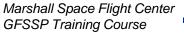

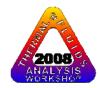

# **BACKGROUND -2**

### **DEVELOPMENT HISTORY**

- Version 1.4 (Steady State) was released in 1996
- Version 2.01 (Thermodynamic Transient) was released in 1998
- Version 3.0 (User Subroutine) was released in 1999
- Graphical User Interface, VTASC was developed in 2000
- Selected for NASA Software of the Year Award in 2001
- Version 4.0 (Fluid Transient and post-processing capability) is released in 2003

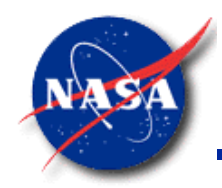

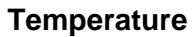

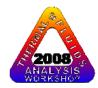

# **COURSE OUTLINE**

- 1. Introduction & Overview
- 2. Graphical User Interface
- 3. Mathematical Formulation
- 4. User Subroutine
- 5. Pressurization, Waterhammer & Conjugate Heat Transfer
- 6. Tutorials (Afternoon)

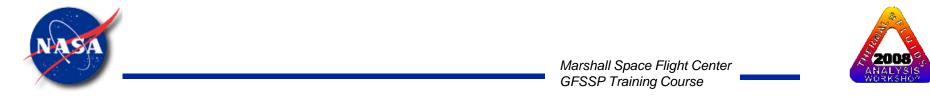

**NETWORK FLOW OR NAVIER STOKES ANALYSIS - 1** 

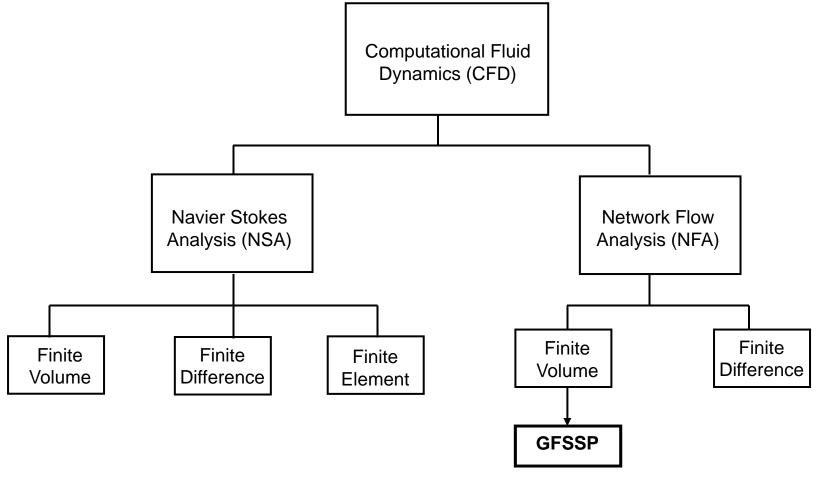

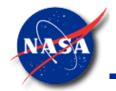

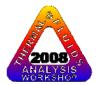

# **NETWORK FLOW OR NAVIER STOKES ANALYSIS - 2**

## Navier Stokes Analysis

- Suitable for detailed flow analysis within a component
- Requires fine grid resolution to accurately model transport processes
- Used after after preliminary design

## **Network Flow Analysis**

- Suitable for flow analysis of a system consisting of several components
- Uses empirical laws of transport process
- Used during preliminary design

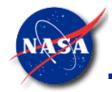

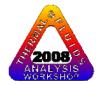

# **NETWORK DEFINITION – 1**

#### **GFSSP FLOW CIRCUIT**

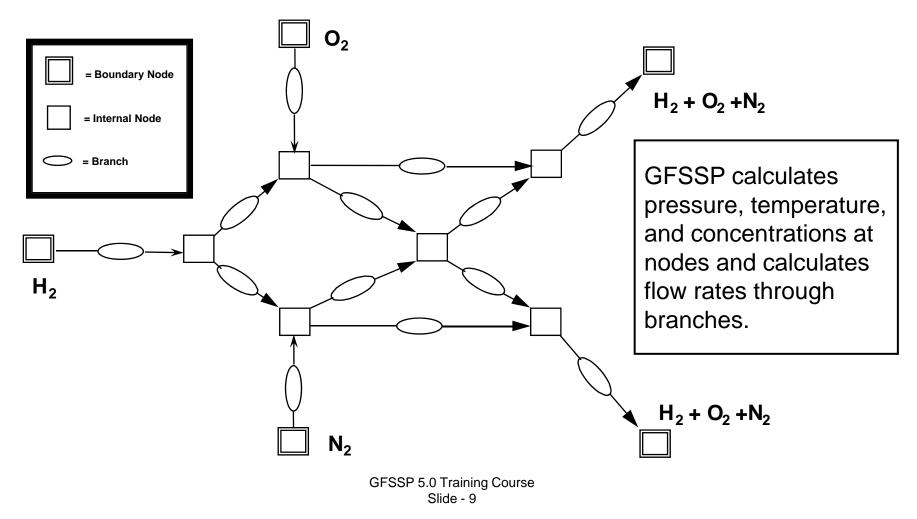

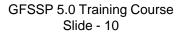

At internal nodes, all dependent variables must be guessed for steady flow and specified for transient

**NETWORK DEFINITIONS - 2** 

- At boundary nodes, all dependent ۲ variables must be specified
- Internal node П —□— Branch

flow.

- **Boundary node**

- **Network:**

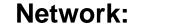

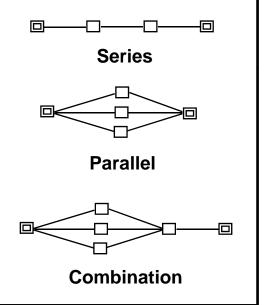

Marshall Space Flight Center **GFSSP** Training Course

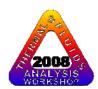

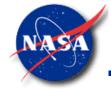

# **NETWORK DEFINITIONS - 3**

#### UNITS AND SIGN CONVENTIONS

- Units
  - Length
  - Area
  - Pressure
  - Temperature
  - Mass injection Ibm/sec Ibm/sec
  - Heat Source

- External (input/output) Internal (inside GFSSP)
- inches
- inches<sup>2</sup>
- psia
- °F

- Btu/s OR Btu/lbm- Btu/s OR Btu/lbm
- Sign Convention
  - Mass input to node = positive
  - Mass output from node = negative
  - Heat input to node = positive
  - Heat output from node = negative

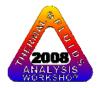

- feet
  - feet<sup>2</sup> - psf
  - °R

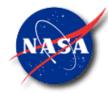

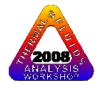

# DATA STRUCTURE

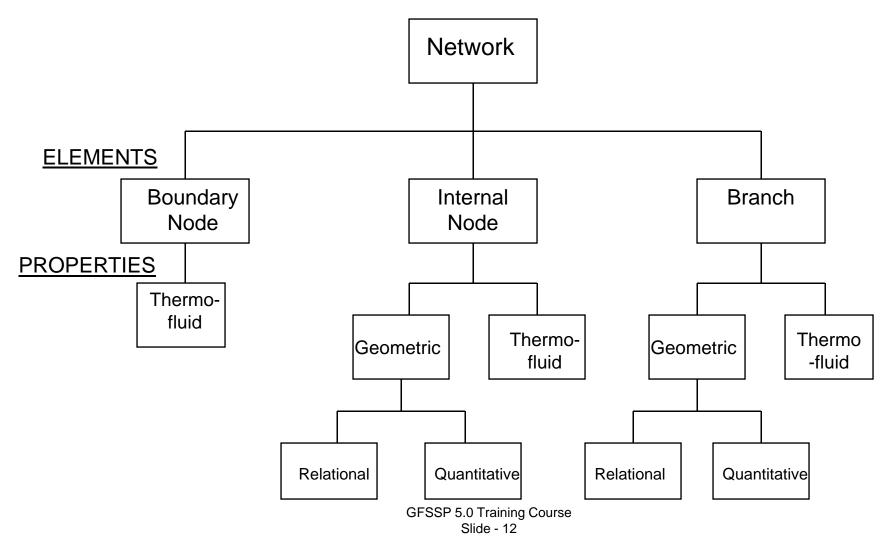

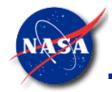

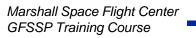

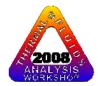

## MATHEMATICAL FORMULATION - 1 MATHEMATICAL CLOSURE - 1

#### **Principal Variables:**

| Unknown Variables        | Available Equations to Solve                                            |
|--------------------------|-------------------------------------------------------------------------|
| 1. Pressure              | 1. Mass Conservation Equation                                           |
| 2. Flowrate              | 2. Momentum Conservation Equation                                       |
| 3. Temperature           | 3. Energy Conservation Equation (First or Second Law of Thermodynamics) |
| 4. Specie Concentrations | 4. Conservation Equations for Mass Fraction of Species                  |
| 5. Mass                  | 5. Thermodynamic Equation of State                                      |

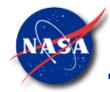

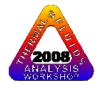

# **MATHEMATICAL FORMULATION - 2**

#### **MATHEMATICAL CLOSURE -2**

### Auxiliary Variables:

Thermodynamic Properties & Flow Resistance Factor

### Unknown Variables Available Equations to Solve

Density Specific Heats Viscosity Thermal Conductivity Flow Resistance Factor

Equilibrium Thermodynamic Relations [GASP, WASP & GASPAK Property Programs] Empirical Relations

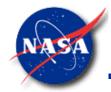

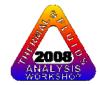

# **MATHEMATICAL FORMULATION - 3**

**BOUNDARY CONDITIONS** 

- Governing equations can generate an infinite number of solutions
- A unique solution is obtained with a given set of boundary conditions
- User provides the boundary conditions

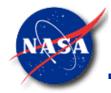

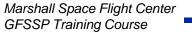

## **MATHEMATICAL FORMULATION - 3**

#### **A TYPICAL FLOW CIRCUIT**

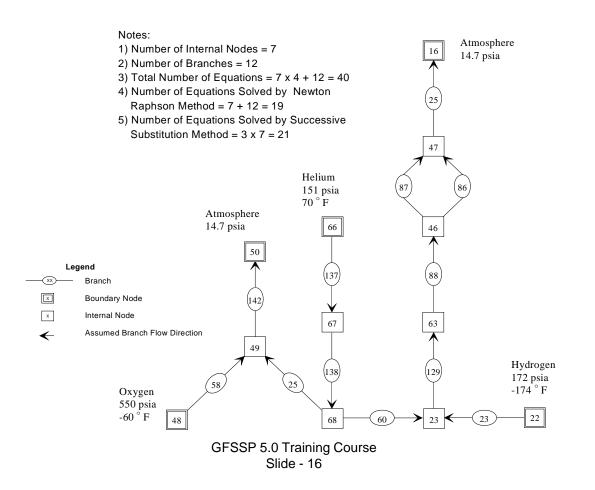

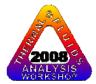

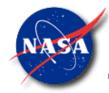

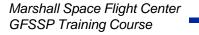

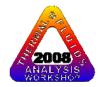

# **PROGRAM STRUCTURE**

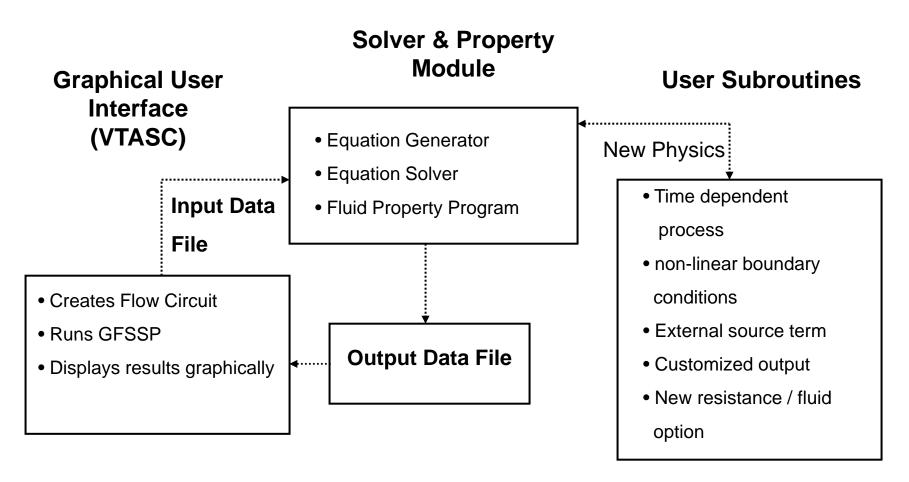

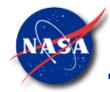

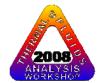

# **GRAPHICAL USER INTERFACE - 1**

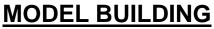

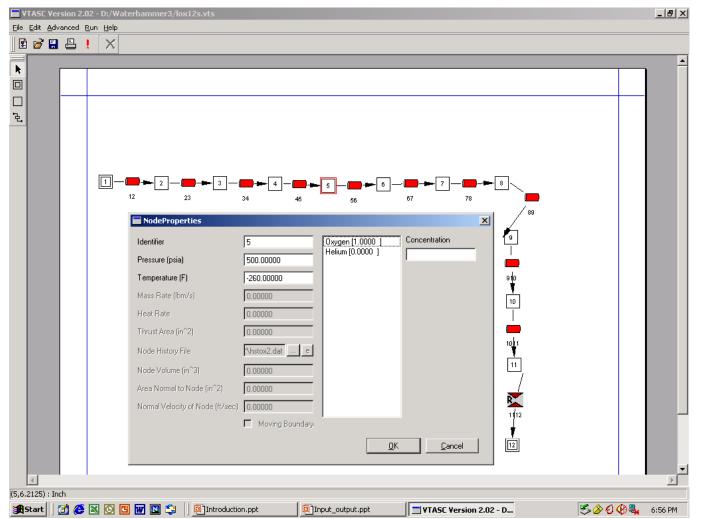

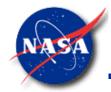

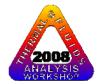

### GRAPHICAL USER INTERFACE - 2 MODEL RUNNING

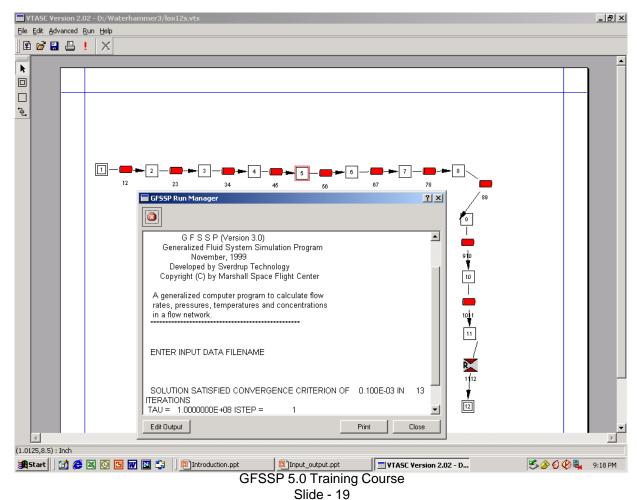

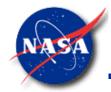

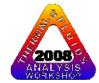

# **GRAPHICAL USER INTERFACE - 3**

#### **MODEL RESULTS**

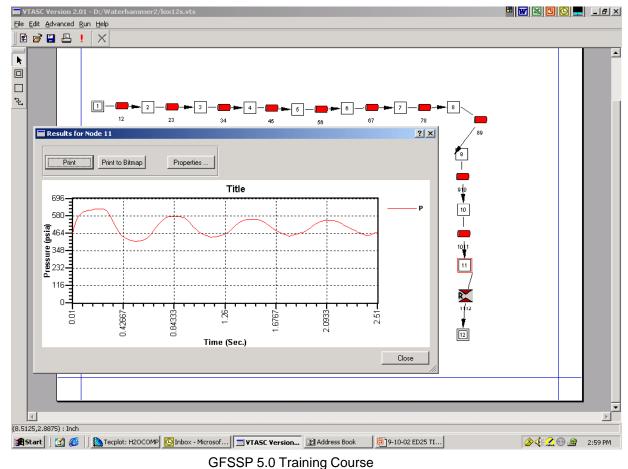

Slide - 20

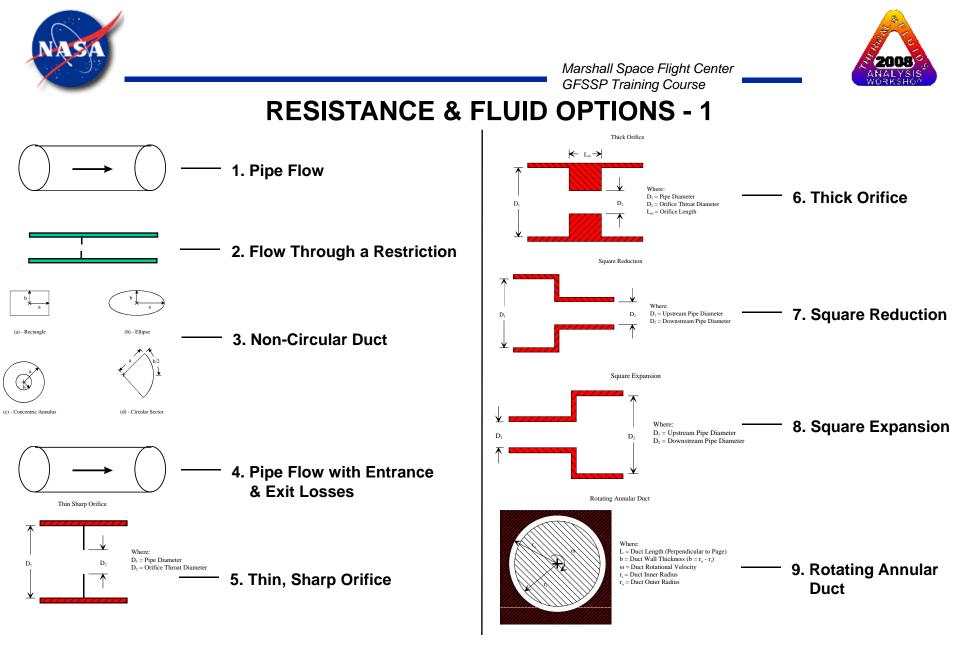

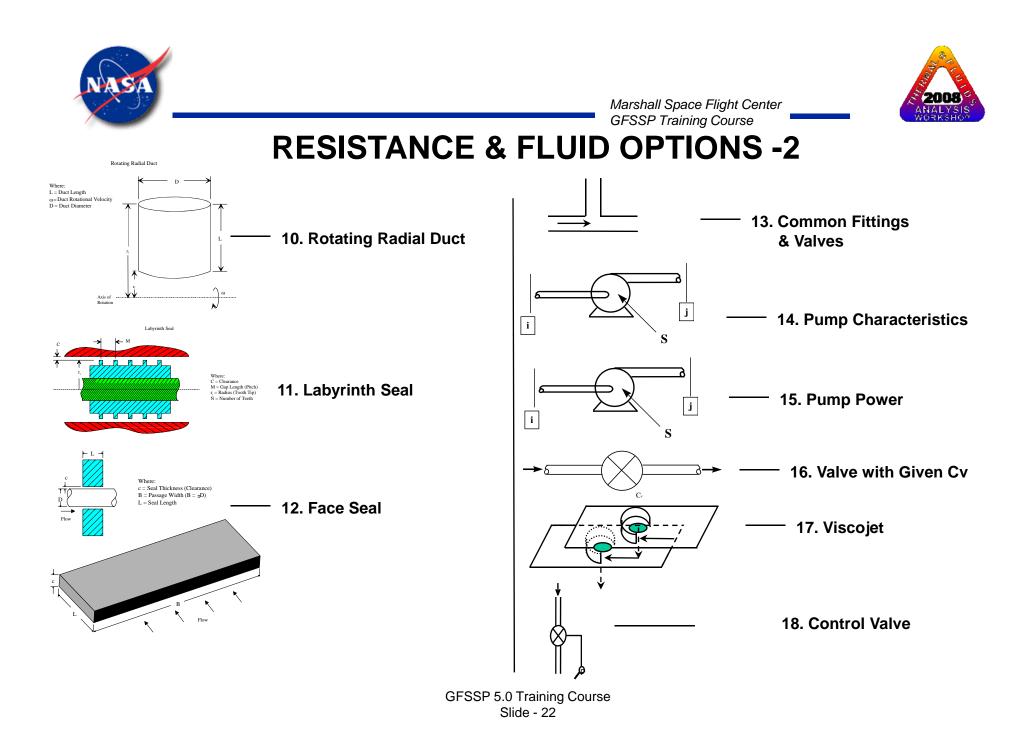

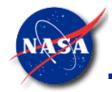

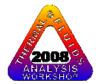

# **RESISTANCE & FLUID OPTIONS - 3**

GASP & WASP

| Index                     | Fluid           | Index | Fluid          |  |
|---------------------------|-----------------|-------|----------------|--|
| 1                         | HELIUM          | 7     | ARGON          |  |
|                           |                 |       |                |  |
| 2                         | METHANE         | 8     | CARBON DIOXIDE |  |
| 3                         | NEON            | 9     | FLUORINE       |  |
| 4                         | NITROGEN        | 10    | HYDROGEN       |  |
| 5                         | CARBON MONOXIDE | 11    | WATER          |  |
| 6                         | OXYGEN          | 12    | RP-1           |  |
| GFSSP 5.0 Training Course |                 |       |                |  |

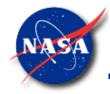

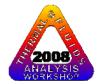

## **RESISTANCE & FLUID OPTIONS - 4**

#### **GASPAK**

| Index | Fluid           | Index | Fluid                |
|-------|-----------------|-------|----------------------|
| 1     | HELIUM          | 18    | HYDROGEN SULFIDE     |
| 2     | METHANE         | 19    | KRYPTON              |
| 3     | NEON            | 20    | PROPANE              |
| 4     | NITROGEN        | 21    | XENON                |
| 5     | CO              | 22    | R-11                 |
| 6     | OXYGEN          | 23    | R12                  |
| 7     | ARGON           | 24    | R22                  |
| 8     | CO <sub>2</sub> | 25    | R32                  |
| 9     | PARAHYDROGEN    | 26    | R123                 |
| 10    | HYDROGEN        | 27    | R124                 |
| 11    | WATER           | 28    | R125                 |
| 12    | RP-1            | 29    | R134A                |
| 13    | ISOBUTANE       | 30    | R152A                |
| 14    | BUTANE          | 31    | NITROGEN TRIFLUORIDE |
| 15    | DEUTERIUM       | 32    | AMMONIA              |
| 16    | ETHANE          | 33    | IDEAL GAS            |
| 17    | ETHYLENE        | 34    | AIR                  |
|       |                 | 35    | HYDROGEN PEROXIDE    |

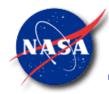

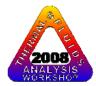

# ADDITIONAL OPTIONS

- Variable Geometry Option
- Variable Rotation Option
- Variable Heat Addition Option
- Turbopump Option
- Heat Exchanger
- Tank Pressurization
- Control Valve

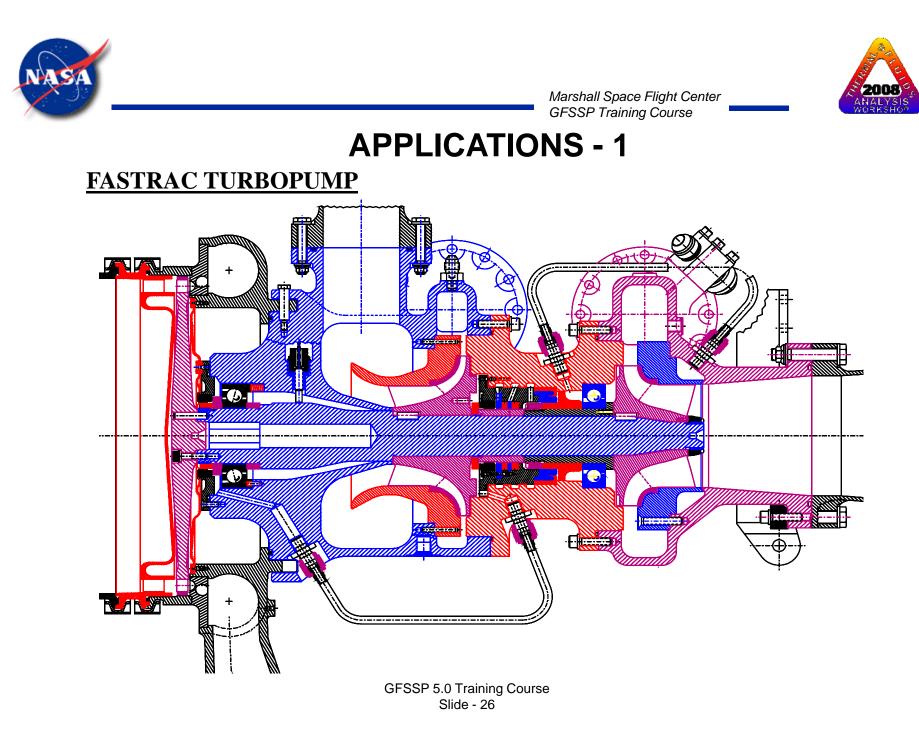

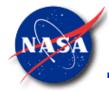

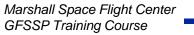

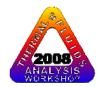

#### **GFSSP Model of the Fastrac Turbopump**

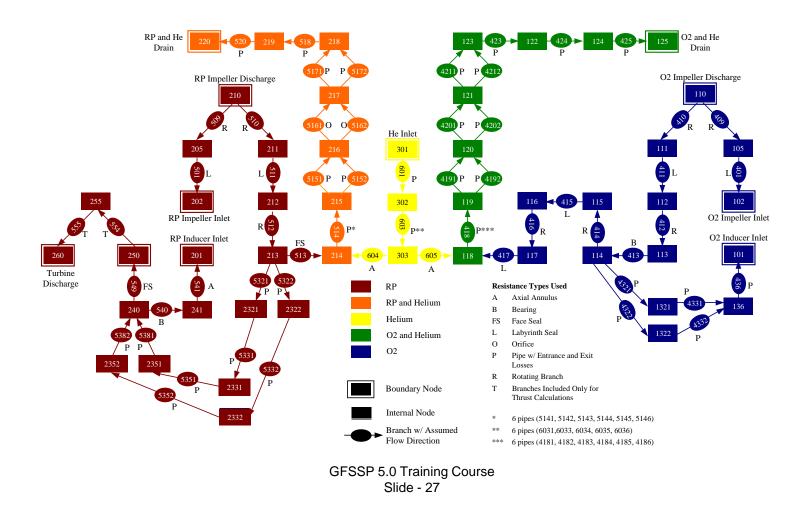

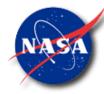

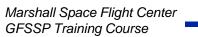

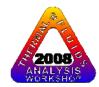

# Turbopump Test to 20000 RPM with Gas Generator

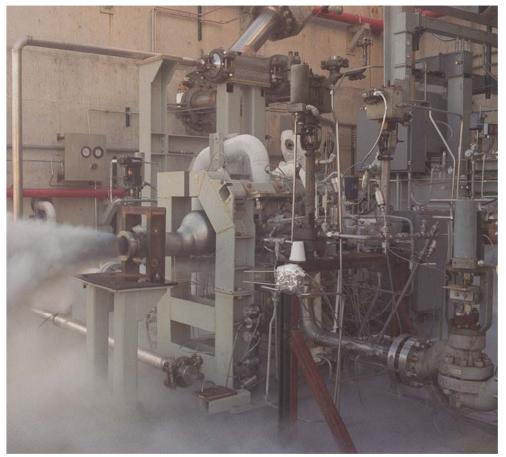

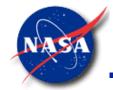

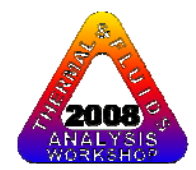

# **APPLICATIONS - 4**

#### **Fastrac Turbopump Model Results**

Pressure history comparison at RP-1 Impeller back face [Labyrinth seal inlet (211) and outlet (212)]

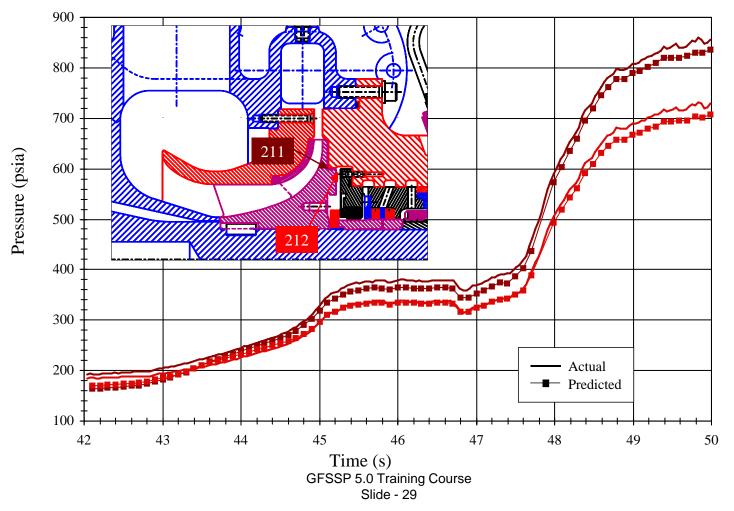

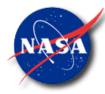

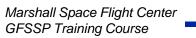

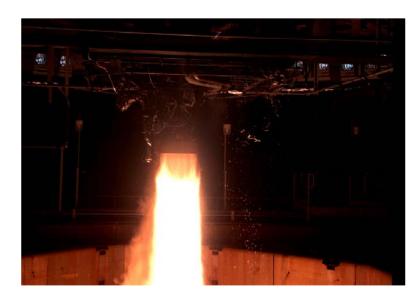

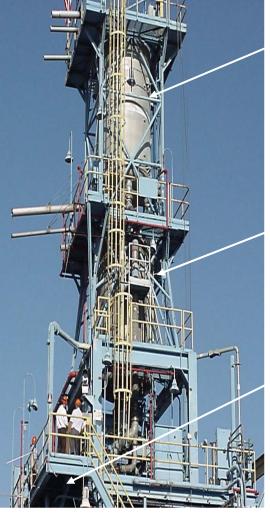

LOX Tank

2008

RP-1 Tank

Engine Interface

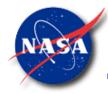

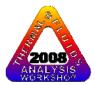

Marshall Space Flight Center GFSSP Training Course

#### **GFSSP Model of PTA Helium Pressurization System**

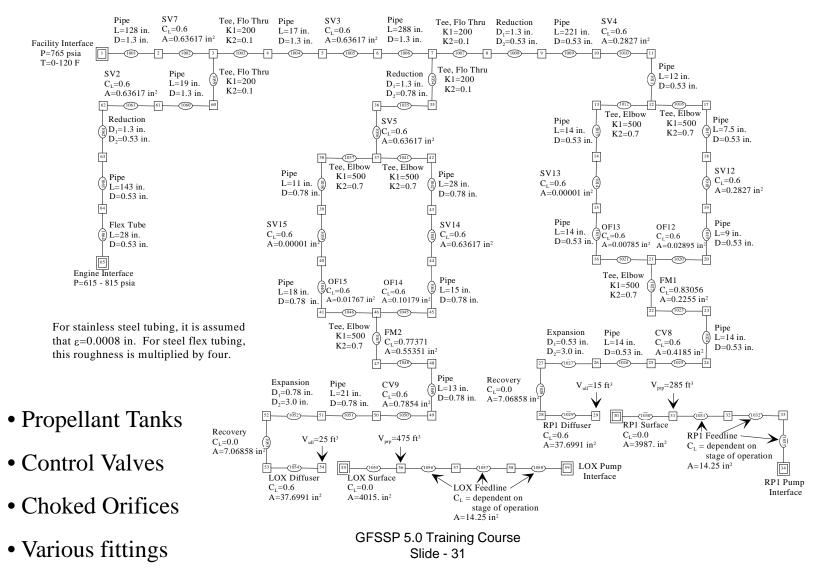

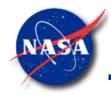

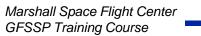

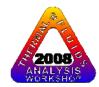

#### **Comparison of LOX Ullage Pressure with Test Data**

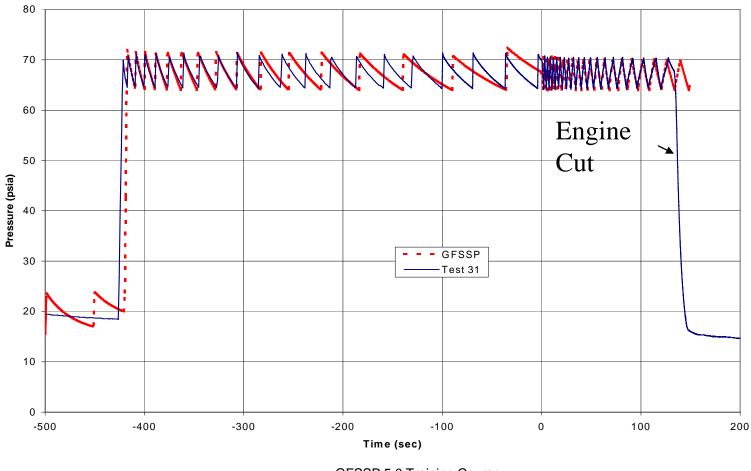

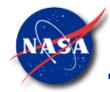

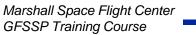

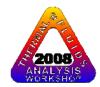

#### **Verification of Fluid Transient Computation**

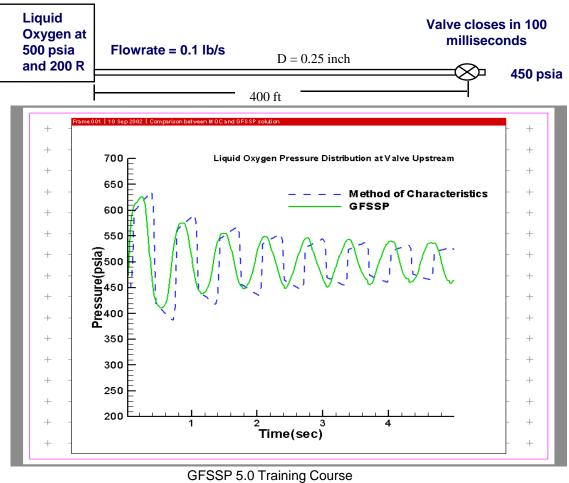

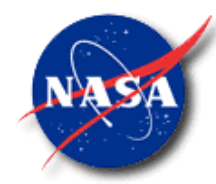

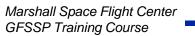

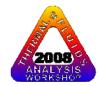

#### Fluid Transient in Two phase flow

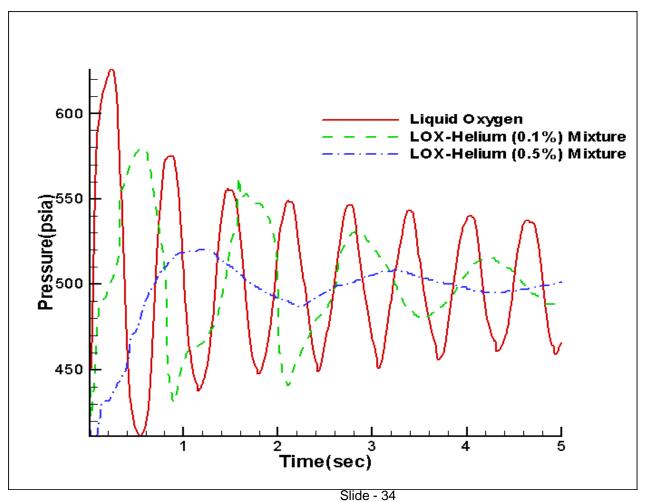

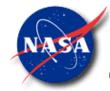

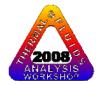

## **APPLICATIONS - 10**

**Predicted Fluid Transient Due to Condensation** 

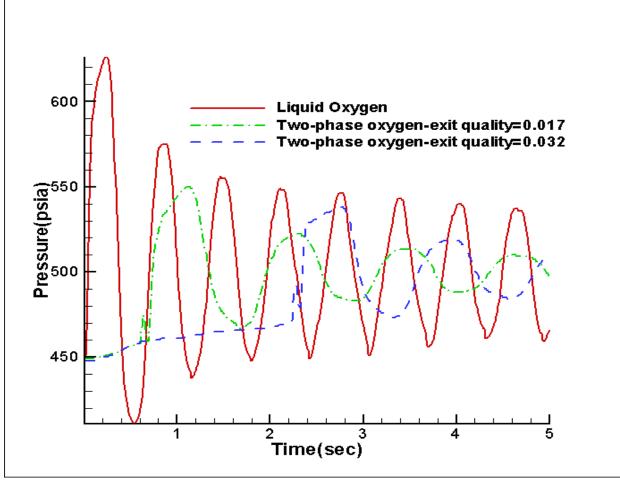

GFSSP 5.0 Training Course Slide - 35

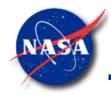

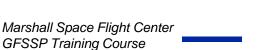

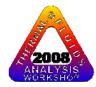

# SUMMARY - 1

- GFSSP is a finite volume based Network Flow Analyzer
- Flow circuit is resolved into a network consisting of nodes and branches
- Mass, energy and specie conservation are solved at internal nodes. Momentum conservation is solved at branch
- Generalized data structure allows generation of all types of flow network
- Modular code structure allows to add new capabilities with ease

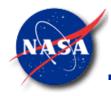

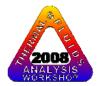

# SUMMARY – 2

- Unique mathematical formulation allows effective coupling of thermodynamics and fluid mechanics
- Numerical scheme is robust; adjustment of numerical control parameters is seldom necessary
- Intuitive Graphical User Interface makes it easy to build, run and evaluate numerical models
- GFSSP has been successfully applied in various applications that included
  - Incompressible & Compressible flows
  - Phase change (Boiling & Condensation)
  - Fluid Mixture
  - Thermodynamic transient (Pressurization & Blowdown)
  - Fluid Transient (Waterhammer)
  - Conjugate Heat Transfer

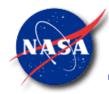

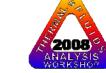

# SUMMARY – 3

- GFSSP is available from NASA/MSFC's Technology Transfer Office for US Government agencies and contractors
- An Audio-Video Training Course is also available
- More information about the code and its methodology is available at http://mi.msfc.nasa.gov/GFSSP/index.shtml

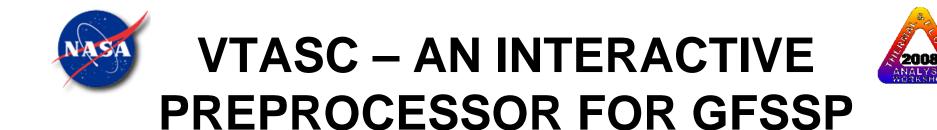

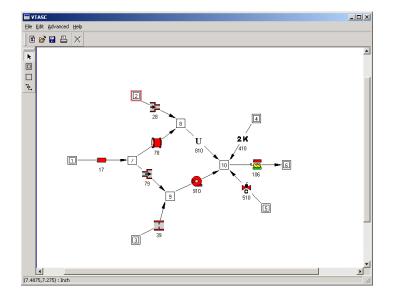

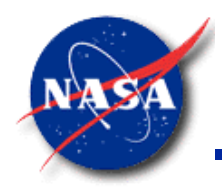

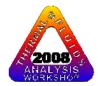

# **BACKGROUND -1**

Visual Thermo-fluid dynamic Analyzer for Systems and Components (VTASC) is a program designed to efficiently build flow network models for use in the GFSSP program.

- Visually Interactive
  - Eliminates pre-design of models
  - Immediate feedback on model
- Self-Documenting
  - Hard copy of flow network
  - Bitmap image of flow network for inclusion into papers and presentations

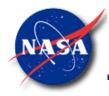

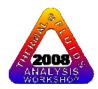

# **BACKGROUND -2**

- Eliminates errors during model building process
  - Automatic node and branch numbering
  - Save and restore models at any point in the model building process
  - Robust
- Pushbutton generation of GFSSP input file
  - Steady and Transient cases
  - Advanced features such as Turbopump, Tank Pressurization and Heat Exchangers
- Run GFSSP directly from VTASC window
  - GFSSP Run Manager acts as VTASC/GFSSP interface

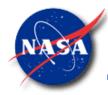

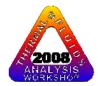

# **BACKGROUND -3**

- Post-processing capability allows quick study of results
  - Pushbutton access to GFSSP output file
  - Point and click access to output at each node and branch
  - Built-in plotting capability for transient cases
  - Capable of plotting through Winplot
- Cross platform operation
  - Program written in C++
  - Uses cross platform C++ GUI toolkit

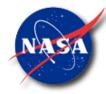

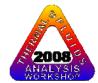

#### **CREATING A CHART IN WINPLOT -1**

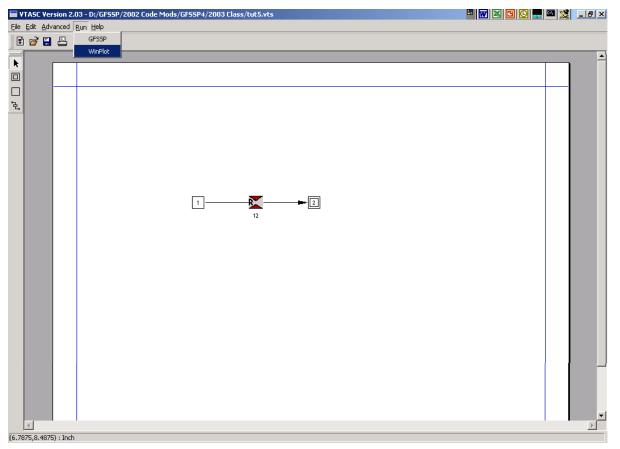

•After completing a model run, select Winplot from the VTASC Run Menu

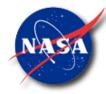

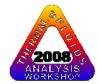

#### **CREATING A CHART IN WINPLOT -2**

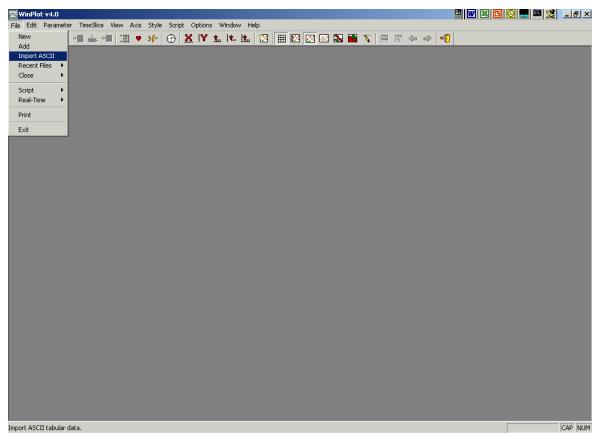

#### •From Winplot's File Menu, select "Import ASCII"

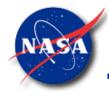

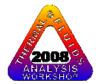

## **CREATING A CHART IN WINPLOT -3**

| Import ASCII Tabular File                                                                        | Importing - winpltb.csv                                                                                                    |
|--------------------------------------------------------------------------------------------------|----------------------------------------------------------------------------------------------------|
| Look jn: 🔁 2003 Class 💽 🗭 🗈 📸 🎫 Viewinpltb.csv                                                   | TIME,F12       .F45       .F56       .F23       .V12       .V45       .V56       .V23         SECONDS,LBM/S,LBM/S,LBM/S,LBM/S,LBM/S,FT/S,FT/S,FT/S,FT/S,LBF/In2,LE       0.100000E+00,0.100000E+01,0.100000E+01,0.100000E+01,0.100000E+01,0.       0.200000E+00,0.670817E+00,0.128146E+03,0.128070E+03,0.665000E+00,0.       0.200000E+00,0.745686E+06,0.128068E+03,0.128070E+03,0.174455E+01,0.       0.400000E+00,137799E+04,0.128133E+03,0.128070E+03,174455E+01,0.       0.400000E+00,137799E+04,0.128132E+03,0.128070E+03,103532E+01,       0.500000E+00,138688E+04,0.128081E+03,0.128070E+03,1288712E+02,11       0.600000E+00,139634E+04,0.128081E+03,0.128070E+03,308912E+02,11       0.600000E+00,431785E+04,0.128081E+03,0.128070E+03,375357E+08,1       .         0.800000E+00,434583E+04,0.128081E+03,0.128070E+03,375357E+08,1       .       .       . |
| File name:     winpltb.csv       Files of type:     Comma Delimited (*.csv)         ✓     Cancel | 0     Skipped rows       1     File index column       0     File title row       Import                                                                                                    |

Use the Browse window to select the files you wish to import
The default GFSSP Winplot files are "winpltb.csv" & "winpltn.csv"
Selecting a file opens the Importing window. Click Import.

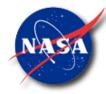

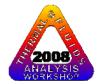

#### **CREATING A CHART IN WINPLOT -4**

|       | Options Window Help<br>X IY 🗽 🖎 🖄 🌐 1 🛛 🕢 🖉 🖓 🖓 🖓 🖉 🖓 🖓 🖓 🖓 🖓 🖓 🥵 🥵                                                                                                    |     |
|-------|----------------------------------------------------------------------------------------------------|-----|
|       | rameter Selection                                                                                                    |     |
|       | File: All Files OK<br>(Axis: [default] V Plot Cancel                                                                                                    |     |
| Y     | 'Axis: F12,P1,T1                                                                                                    |     |
|       | Filter: Click desired column heading to apply filter. Restore Filter duplicates                                                                                                    |     |
|       | Name         Name (all)         Units         Description           TIME         TIME         SECONDS         Imported           F12         IMPORT001         LBM/S         Imported           DP12         IMPORT002         F1/S         Imported           DP12         IMPORT003         LBF/In2         Imported           DE112         IMPORT004         BTU/R-Se         Imported           TIME         TIME         SECONDS         Imported           TIME         TIME         SECONDS         Imported           P1         IMPORT001         PSIA         Imported           P2         IMPORT002         PSIA         Imported           T1         IMPORT003         DEG_R         Imported           T2         IMPORT004         DEG_R         Imported |     |
|       | Retain Sort Retain Filter Save Print                                                                                                    |     |
|       |                                                                                                    |     |
|       |                                                                                                    |     |
|       |                                                                                                    |     |
| Ready |                                                                                                    | NUM |

•From the Parameter Selection window, select the data you wish to plot

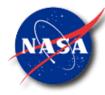

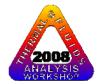

### DEMONSTRATION

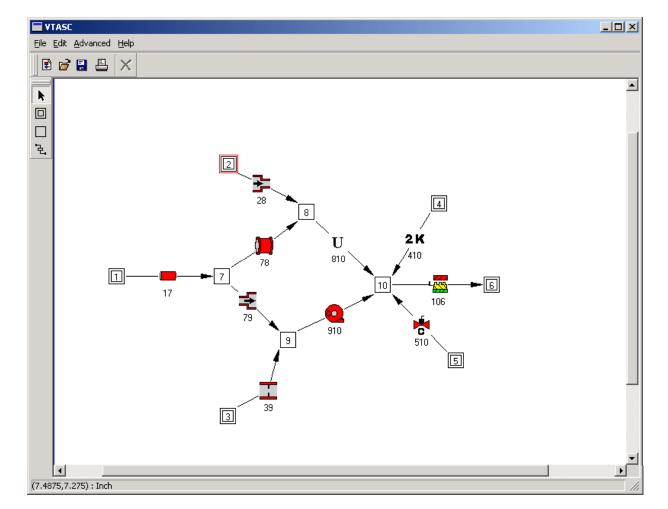

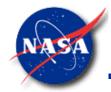

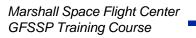

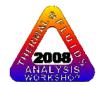

#### **VTASC DEMONSTRATION PROBLEMS -1**

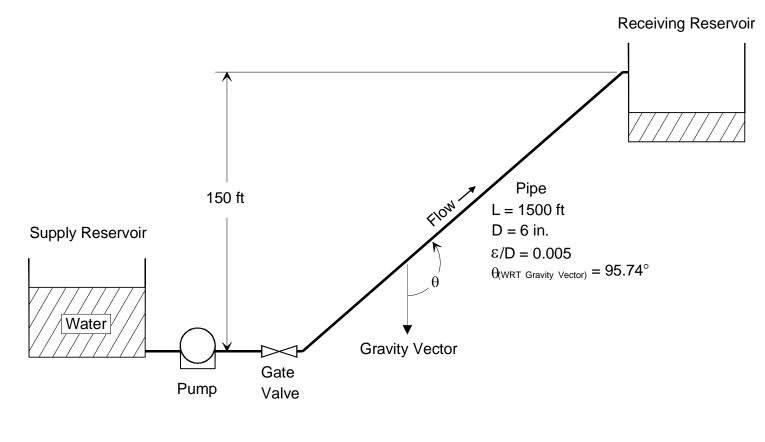

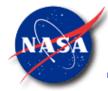

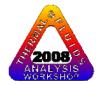

#### **VTASC DEMONSTRATION PROBLEMS -2**

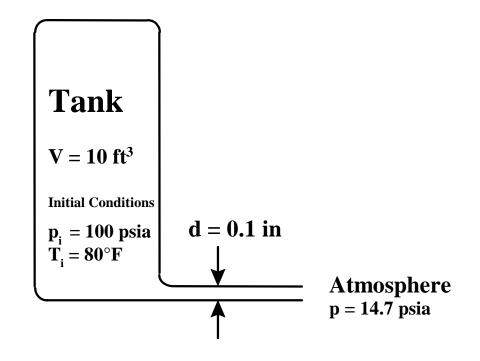

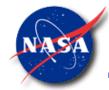

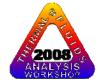

#### **VTASC DEMONSTRATION PROBLEMS -3**

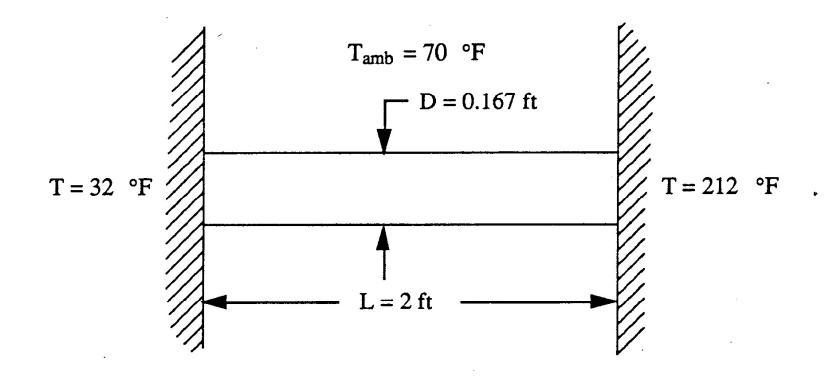

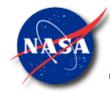

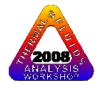

# SUMMARY

- VTASC is a flow network model builder for use with GFSSP
- Flow networks can be designed and modified interactively using a "Point and Click" paradigm
- Generates GFSSP Version 4.0 compatible input files

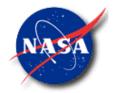

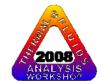

# MATHEMATICAL FORMULATION

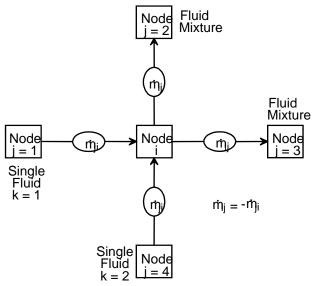

## **Alok Majumdar**

# Propulsion System Department Marshall Space Flight Center

Marshall Space Flight Center GFSSP Training Course

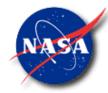

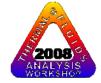

# Content

- Mathematical Closure
- Governing Equations
- Solution Procedure

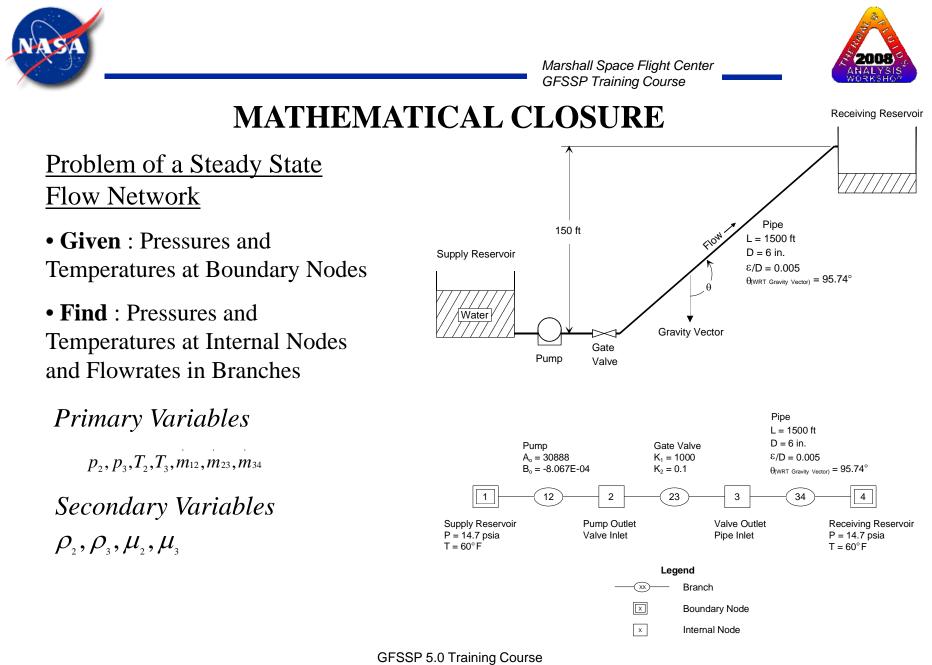

Slide - 54

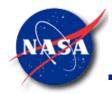

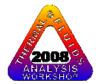

#### **MATHEMATICAL CLOSURE**

#### Problem of an Unsteady Flow Network

- **Given** : Pressures and Temperatures at Boundary Nodes and Initial Values at Internal Nodes
- **Find** : Pressures and Temperatures at Internal Nodes and Flowrates in Branches with Time.

Primary Variables

 $p_1(\tau), T_1(\tau), m_1(\tau), \dot{m}(\tau)$ 

Secondary Variables

 $ho_{\scriptscriptstyle 1}( au), \ \mu_{\scriptscriptstyle 1}( au)$ 

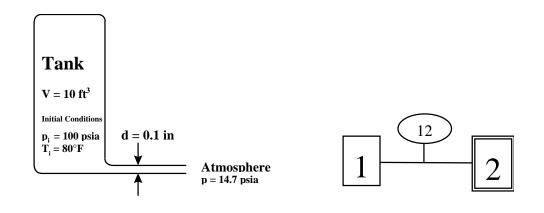

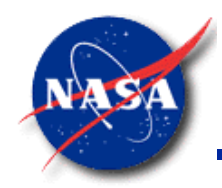

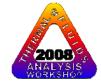

## MATHEMATICAL CLOSURE

### **Principal Variables:**

| Unknown Variable                      | Available Equations to Solve                           |
|---------------------------------------|--------------------------------------------------------|
| 1. Pressure                           | 1. Mass Conservation Equation                          |
| 2. Flowrate                           | 2. Momentum Conservation Equation                      |
| 3. Temperature                        | 3. Energy Conservation Equation                        |
| 4. Specie Concentrations<br>(Mixture) | 4. Conservation Equations for Mass Fraction of Species |

5. Mass (Unsteady) 5. Thermodynamic Equation of State

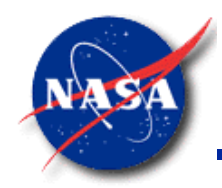

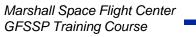

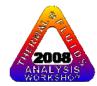

# MATHEMATICAL CLOSURE

#### **Secondary Variables:**

# Thermodynamic & Thermophysical Properties

Unknown Variable

#### **Available Equations to Solve**

- Density
- Specific Heats Viscosity Thermal Conductivity

Equilibrium Thermodynamic Relations [GASP, WASP & GASPAK Property Programs]

## Flow Resistance

#### Unknown Variable

- 1. Friction Factor
- 2. Loss Coefficient

#### **Available Equations to Solve**

- 1. Empirical Relations
- 2. User Specified

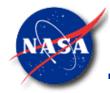

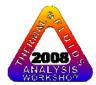

# **GOVERNING EQUATIONS**

- Mass Conservation
- Momentum Conservation
- Energy Conservation
- Fluid Species Conservation
- Equation of State
- Mixture Property

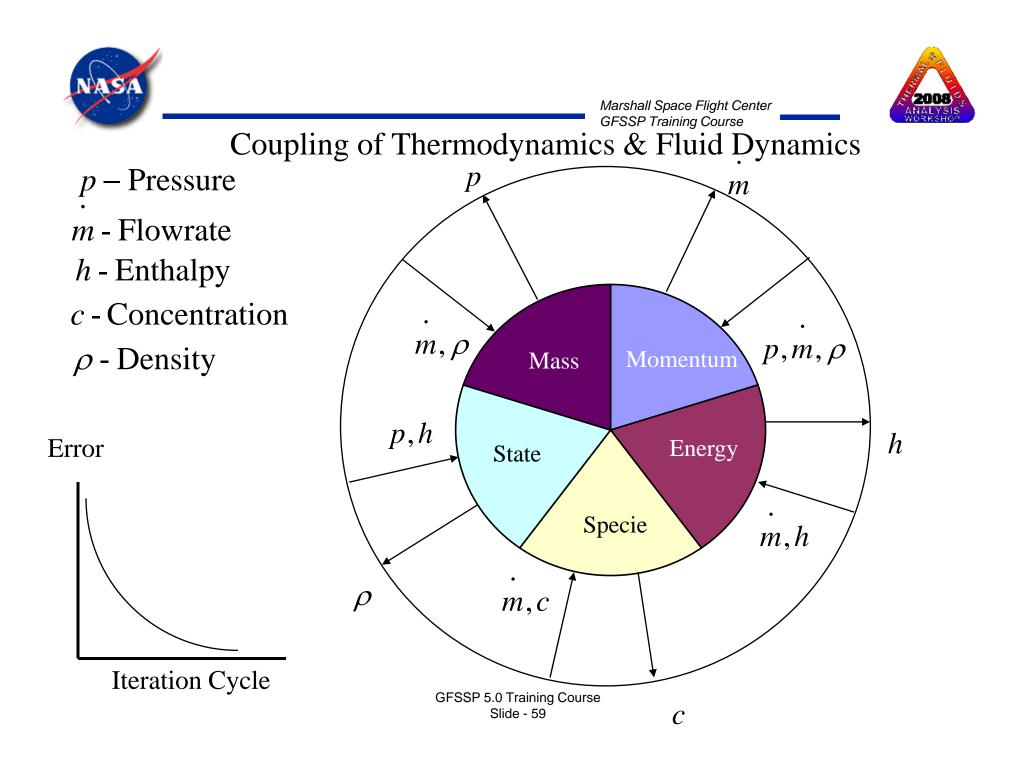

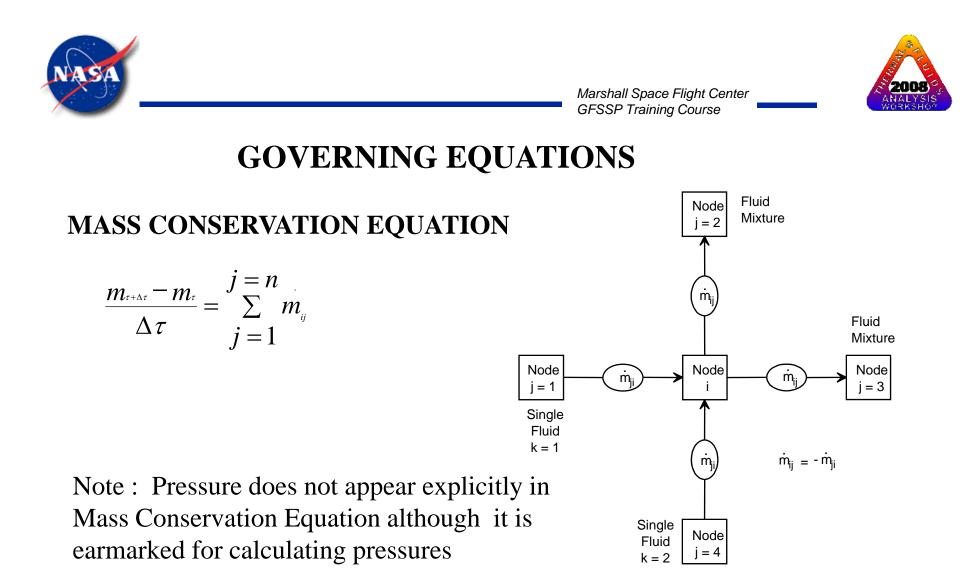

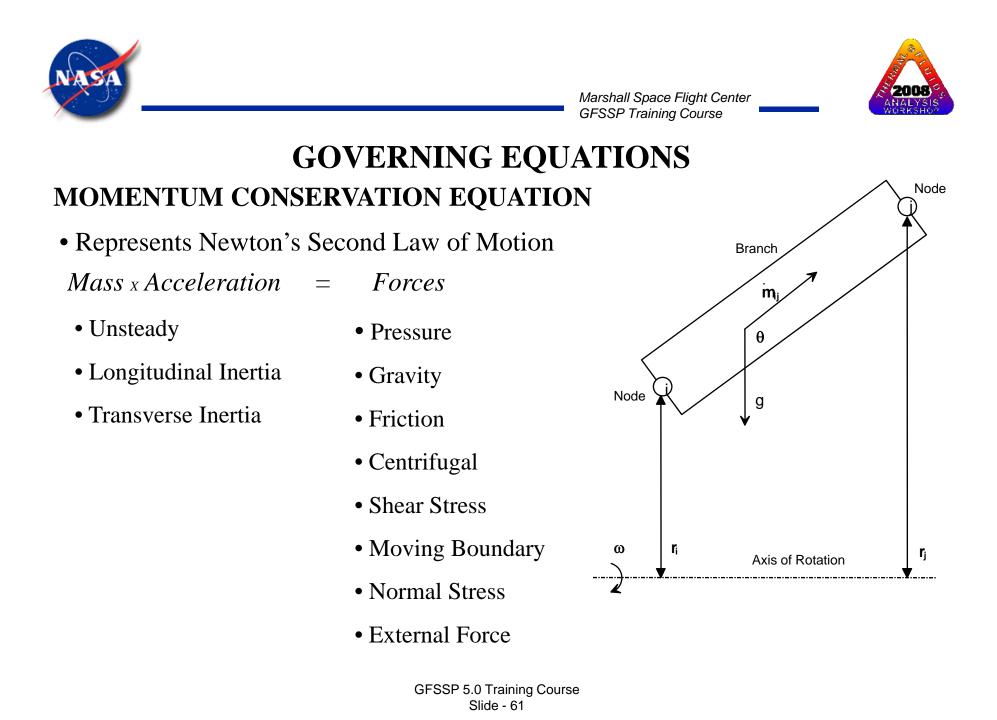

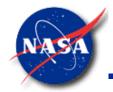

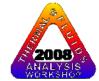

#### MOMENTUM CONSERVATION EQUATION

Mass x Acceleration Terms in GFSSP

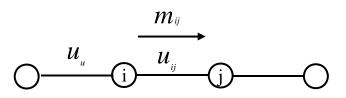

<u>Unsteady</u>

$$\frac{\left(mu_{ij}\right)_{\tau+\Delta\tau}-\left(mu_{ij}\right)_{\tau}}{g_{c}\Delta\tau}$$

Longitudinal Inertia

$$MAX \left| m_{ij}, 0 \right| (u_{ij} - u_{ij}) - MAX \left| -m_{ij}, 0 \right| (u_{ij} - u_{ij})$$

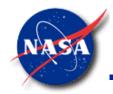

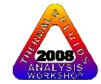

#### **MOMENTUM CONSERVATION EQUATION**

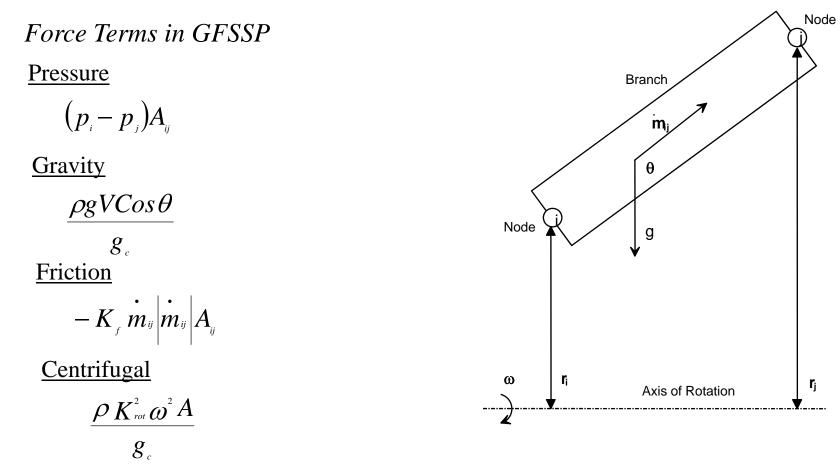

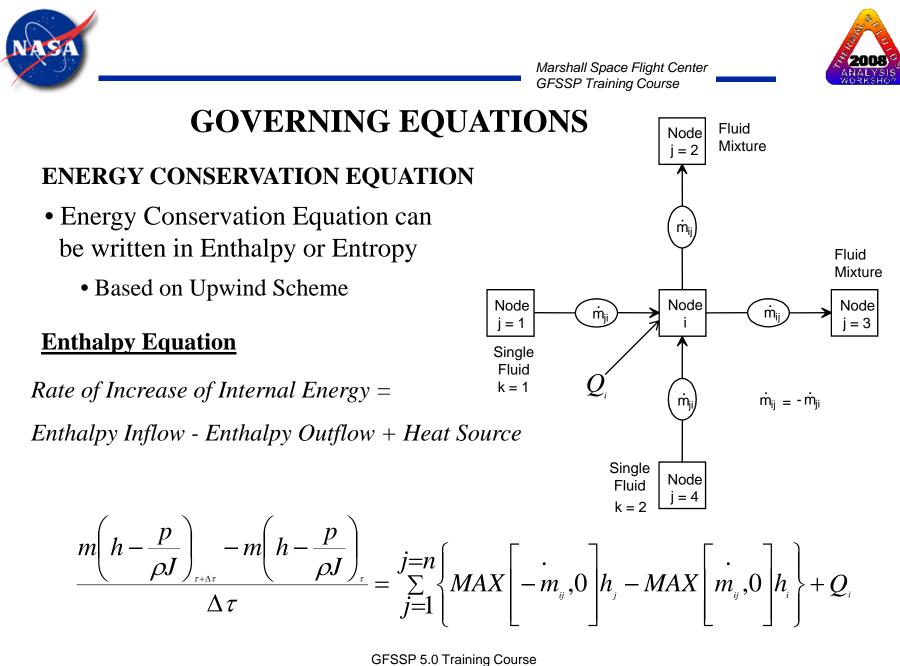

Slide - 64

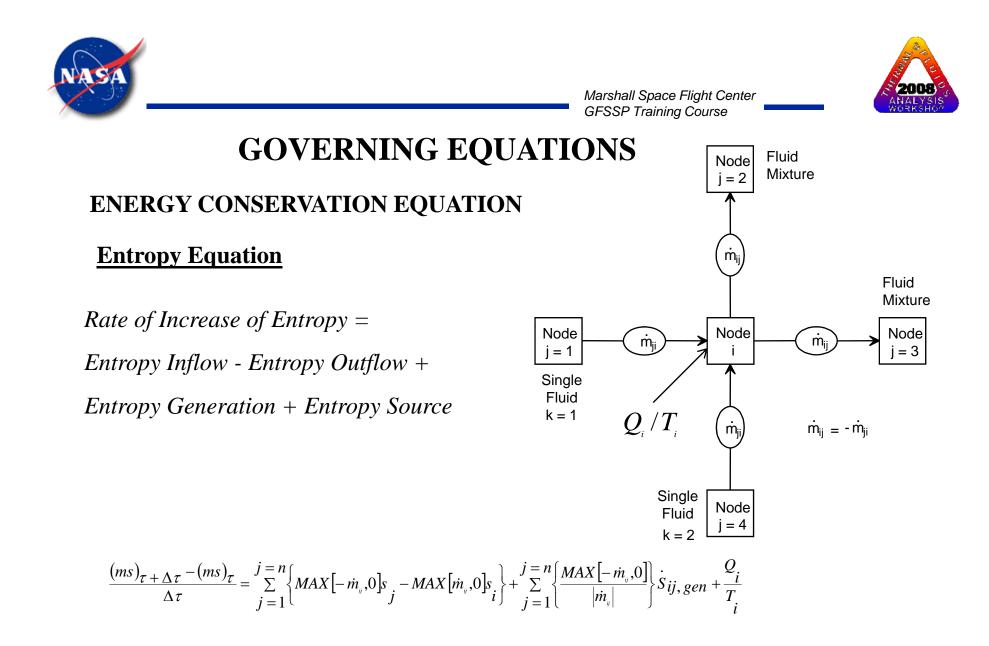

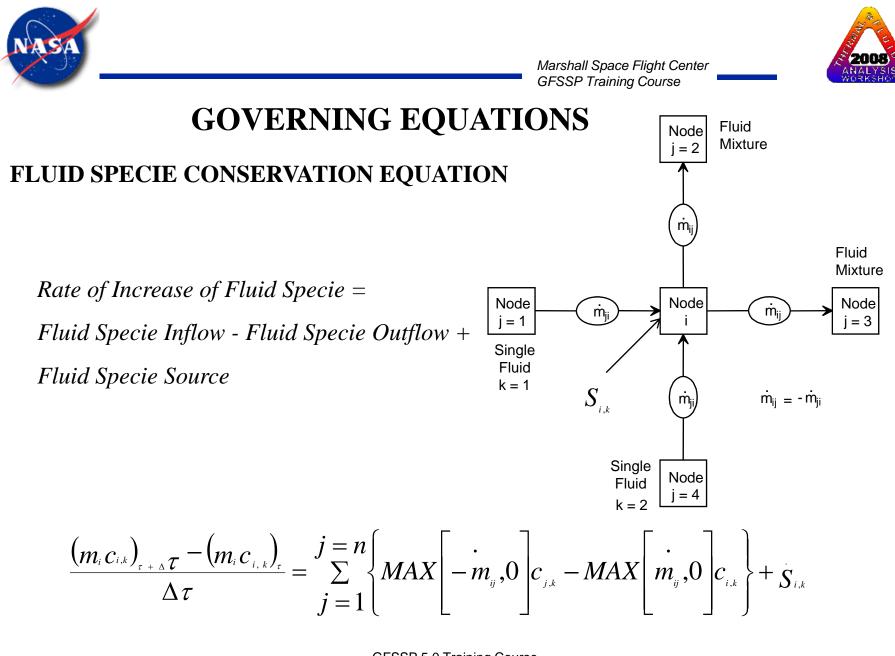

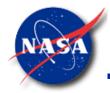

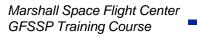

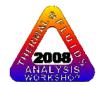

#### **EQUATION OF STATE**

For unsteady flow, resident mass in a control volume is calculated from the equation of state for a real fluid

$$m = \frac{pV}{RTz}$$

Z is the compressibility factor determined from

higher order equation of state

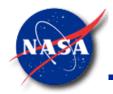

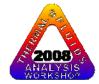

## **GOVERNING EQUATIONS**

#### **EQUATION OF STATE**

- GFSSP uses two separate Thermodynamic Property Packages GASP/WASP and GASPAK
- GASP/WASP uses modified Benedict, Webb & Rubin (BWR) Equation of State
- GASPAK uses "standard reference" equation from
  - National Institute of Standards and Technology (NIST)
  - International Union of Pure & Applied Chemistry (IUPAC)
  - National Standard Reference Data Service of the USSR

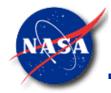

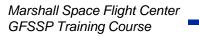

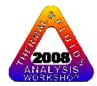

#### **Mixture Property Relation**

Density

• Calculated from Equation of State of Mixture with Compressibility Factor

• Compressibility Factor of Mixture is Mole average of Individual Components

$$z_i = \sum_{k=1}^{k=n} x_k z_k z_k \qquad z_k = \frac{p_i}{\rho_k R_k T_k}$$

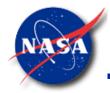

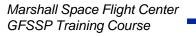

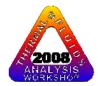

#### **Mixture Property Relation**

**Thermophysical Properties** 

• Viscosity, Specific Heat and Specific Heat Ratios are calculated

by taking Molar Average

$$\mu_{i} = \sum_{k=1}^{k=n} x_{k} \mu_{k} \qquad \qquad \gamma_{i} = \sum_{k=1}^{k=n} x_{k} \gamma_{k} \\ k = 1$$

$$C_{p,i} = \sum_{k=1}^{k=n} \frac{C_{p,k} x_k M_k}{x_k M_k}$$

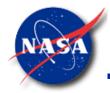

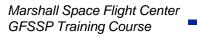

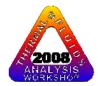

#### **Mixture Property Relation**

Temperature

• Mixture Temperature is calculated from Energy Conservation Equation

$$(T_{i})_{\tau+\Delta\tau} = \frac{\sum_{j=1}^{j=n} \sum_{k=1}^{k=n_{f}} Cp_{k} x_{k} T_{j} MAX \left[-m_{ij}, 0\right] + (C_{p,i}m_{i}T_{i})_{\tau} / \Delta\tau + Q_{i}}{\sum_{j=1}^{j=n} \sum_{k=1}^{k=n_{f}} Cp_{k} x_{k} MAX \left[m_{ij}, 0\right] + (C_{p,i}m)_{\tau} / \Delta\tau$$

**Limitation** 

• Cannot handle phase change of mixture

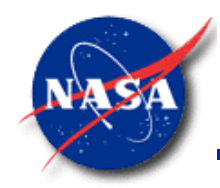

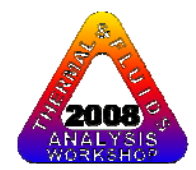

## GOVERNING EQUATIONS Summary

- Familiarity with GFSSP's Governing Equations is not absolutely necessary to use the code
- However, working knowledge about Governing Equations is helpful to implement various options in a complex flow network
- A good understanding of Governing Equations is necessary to introduce new physics in the code

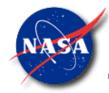

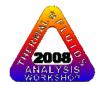

# SOLUTION PROCEDURE

- Successive Substitution
- Newton-Raphson
- Simultaneous Adjustment with Successive Substitution (SASS)
- Convergence

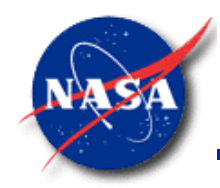

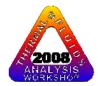

## SOLUTION PROCEDURE

- Non linear Algebraic Equations are solved by
  - Successive Substitution
  - Newton-Raphson
- GFSSP uses a Hybrid Method
  - SASS (Simultaneous Adjustment with Successive Substitution)
  - This method is a combination of Successive Substitution and Newton-Raphson

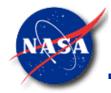

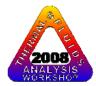

## SOLUTION PROCEDURE

### SUCCESSIVE SUBSTITUTION METHOD

STEPS:

- **1.** Guess a solution for each variable in the system of equations
- 2. Express each equation such that each variable is expressed in terms of other variables: e. g. X = f (Y,Z) and Y = f (X,Z) etc
- 3. Solve for each variable
- 4. Under-relax the variable, if necessary
- 5. Repeat steps 1 through 4 until convergence

ADVANTAGES:

Simple to program; takes less computer memory

DISADVANTAGES:

It is difficult to make a decision in which order the equations must be solved to ensure convergence

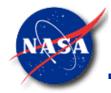

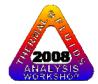

## SOLUTION PROCEDURE

### **NEWTON-RAPHSON METHOD**

STEPS:

- 1. Guess a solution for each variable in the system of equations
- 2. Calculate the residuals of each equation
- **3.** Develop a set of correction equations for all variables
- 4. Solve for the correction equations by Gaussian Elimination method
- **5.** Apply correction to each variable
- 6. Iterate until the corrections become very small

ADVANTAGES:

No decision making process is involved to determine the order in which equations must be solved

DISADVANTAGES:

**Requires more computer memory; difficult to program.** 

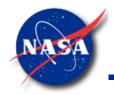

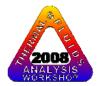

## SOLUTION PROCEDURE

SASS (Simultaneous Adjustment with Successive Substitution) Scheme

- SASS is a combination of successive substitution and Newton-Raphson method
- Mass conservation and flowrate equations are solved by Newton-Raphson method
- Energy Conservation and concentration equations are solved by successive substitution method
- Underlying principle for making such division:
  - Equations which have strong influences to other equations are solved by the Newton-Raphson method
  - Equations which have less influence to other are solved by the successive substitution method
- This practice reduces code overhead while maintains superior convergence characteristics

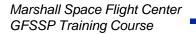

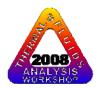

### **GFSSP** Solution Scheme

SASS : Simultaneous Adjustment with Successive Substitution

**Approach** : Solve simultaneously when equations are strongly coupled and non-linear

Advantage : Superior convergence characteristics with affordable computer memory

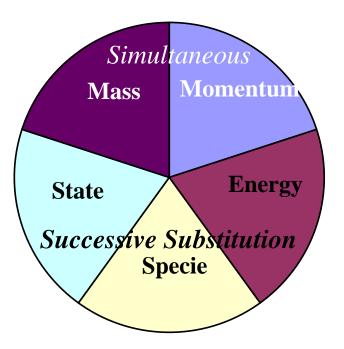

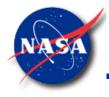

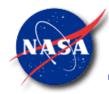

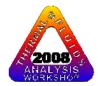

## CONVERGENCE

- Numerical solution can only be trusted when fully converged
- GFSSP's convergence criterion is based on difference in variable values between successive iterations. Normalized Residual Error is also monitored
- GFSSP's solution scheme has two options to control the iteration process
  - Simultaneous (SIMUL = TRUE)
  - Non-Simultaneous (SIMUL = FALSE)

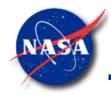

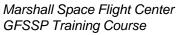

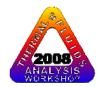

## CONVERGENCE

Simultaneous Option

- Single Iteration Loop
  - First solve mass, momentum and equation of state by the Newton-Raphson (NR) scheme
  - Next solve energy and specie conservation equation by Successive Substitution (SS) scheme
  - Solution is converged when the normalized maximum correction,  $\Delta_{max}$  is less than the convergence criterion

$$\Delta_{\max} = MAX \left| \sum_{i=1}^{N_E} \frac{\Phi'_i}{\Phi_i} \right| \qquad N_E \text{ is the total number of equations solved by the Newton-Raphson scheme}$$

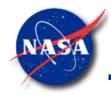

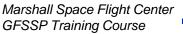

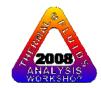

## CONVERGENCE

### Non-Simultaneous Option

- Inner & Outer Iteration Loop
  - Mass, Momentum and Equation of state is solved in inner iteration loop by NR scheme
  - Energy and Specie conservation equations are solved in outer iteration loop by SS scheme
  - Convergence of NR scheme is determined
  - Convergence of SS scheme is determined by

$$\Delta_{\max}^{\circ} = MAX \left| \Delta_{K_f}, \Delta_{\rho}, \Delta_h \text{ or } \Delta_s \right| \qquad \Delta_{K_f} = MAX \left| \sum_{i=1}^{N_B} \frac{K_f'}{K_f} \right| \quad \text{etc.}$$

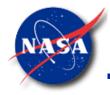

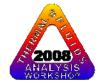

#### Convergence Characteristics For Simultaneous Option

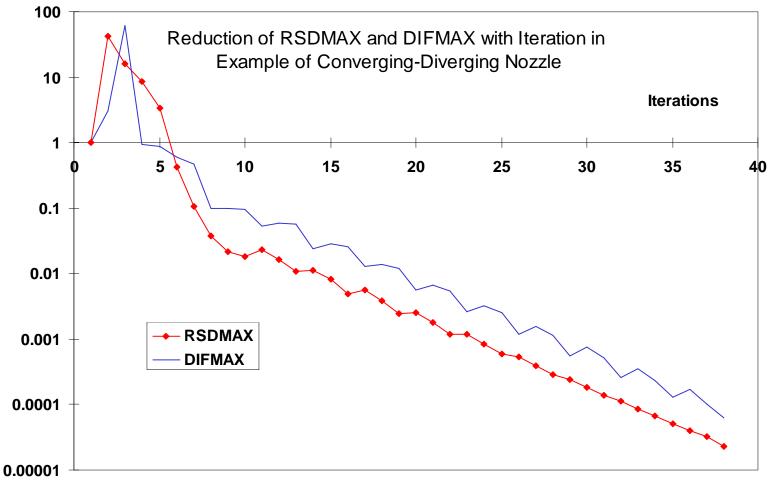

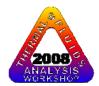

Comparison of Convergence Characteristics between Simultaneous and Non-Simultaneous Option in Converging-Diverging Nozzle

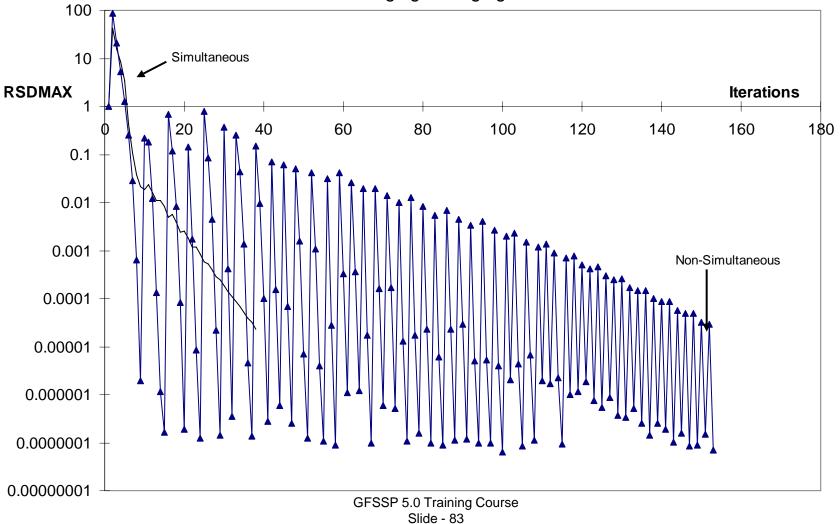

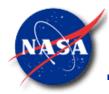

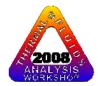

## Solution PROCEDURE Summary

- Simultaneous option is more efficient than Non-Simultaneous option
- Non-Simultaneous option is recommended when Simultaneous option experiences numerical instability
- Under-relaxation and good initial guess also help to overcome convergence problem
- A lack of realism in problem specification can lead to convergence problem
- Lack of realism includes:
  - Unrealistic geometry and/or boundary conditions
  - Attempt to calculate properties beyond operating range

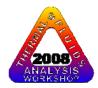

# **USER SUBROUTINES**

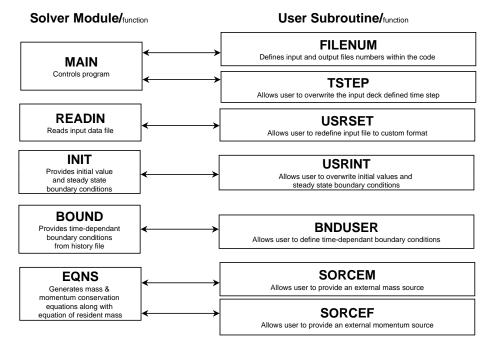

## Alok Majumdar

# Propulsion System Department Marshall Space Flight Center

alok.majumdar@msfc.nasa.gov

Marshall Space Flight Center GFSSP Training Course

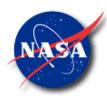

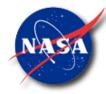

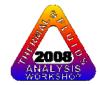

# CONTENT

- Motivation and Benefit
- How they work

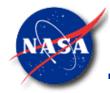

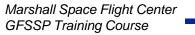

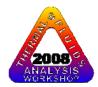

# **MOTIVATION AND BENEFIT**

- <u>Motivation</u>: To allow users to access GFSSP solver module to develop additional modeling capability
- <u>Benefit</u>: GFSSP users can work independently without Developer's active involvement

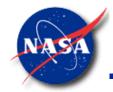

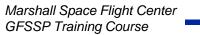

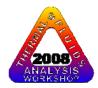

# How do they work?

- A series of subroutines are called from various locations of solver module
- The subroutines do not have any code but includes the common block
- The users can write FORTRAN code to develop any new physical model in any particular node or branch

# What users need to do?

 Users need to compile a new file containing all user routines and link that with GFSSP to create a new executable

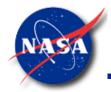

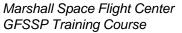

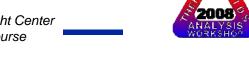

# **GFSSP PROCESS FLOW DIAGRAM**

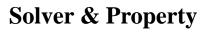

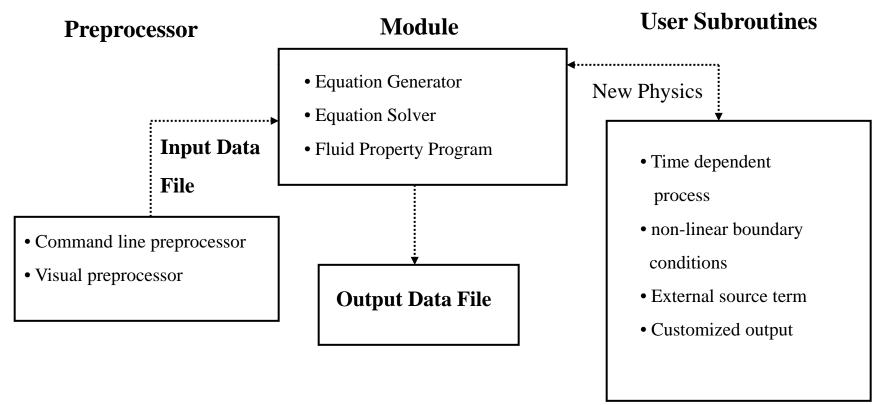

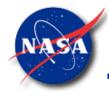

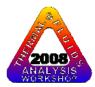

# DESCRIPTION OF USER SUBROUTINES

Twelve User Subroutines were provided:

- SORCEM: External Mass Source
- SORCEF: External Force
- SORCEQ: External Heat source
- SORCEC: External Concentration source
- KFUSER: New resistance option
- PRPUSER: New fluid property
- TSTEP: Variable time step during a transient run

GFSSP 5.0 Training Course Slide - 90

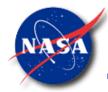

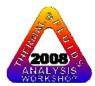

# DESCRIPTION OF USER SUBROUTINES

- BNDUSER: Variable boundary condition during transient run (Alternative to history file)
- USRINT: Provide initial values and steady state boundary conditions
- PRNUSER: Additional print out or creation of additional file for post processing
- FILNUM: Assign file numbers; users can define new file numbers
- USRSET: User can supply all the necessary information by writing their own

code

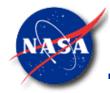

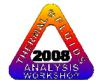

#### Solver Module/function

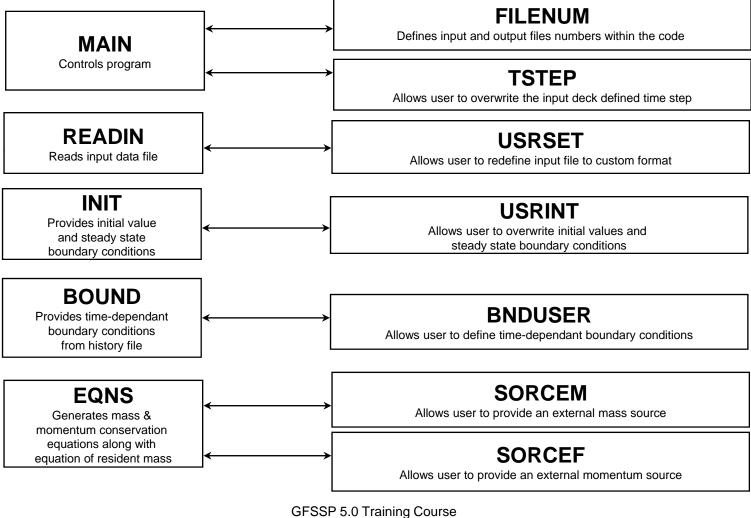

#### User Subroutine/function

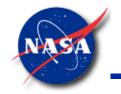

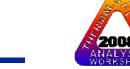

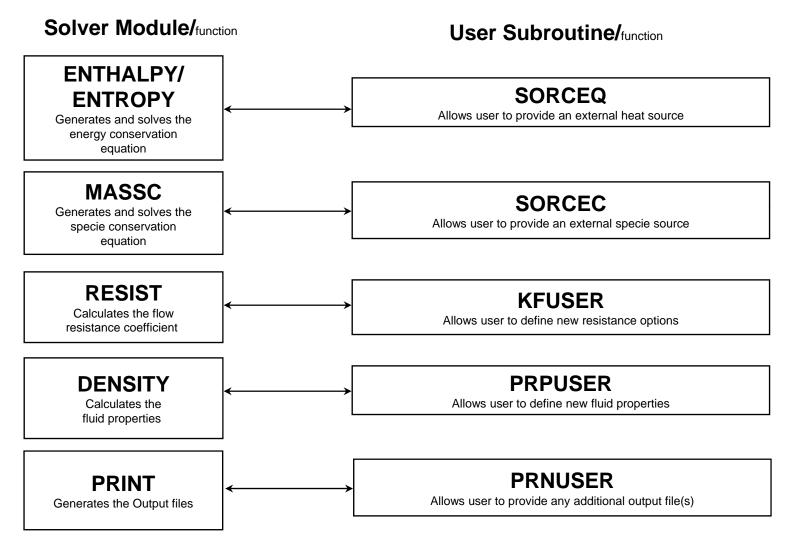

GFSSP 5.0 Training Course Slide - 93

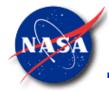

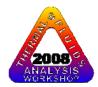

# **GFSSP INDEXING SYSTEM**

- Node and Branch Variables are stored in onedimensional array
- Node variables include:
  - Name
  - Pressure, Temperature, Concentration, Thermodynamic properties
- Branch variables include:
  - Name
  - Flowrate, Velocity, Resistance coefficients, Reynolds number
- Three subroutines are made available to Users for finding location and indices for a given node or branch

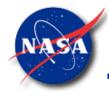

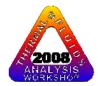

# **NODE & BRANCH INDEX**

- User defined node names are stored in NODE-array.
- NODE-array includes both internal and boundary nodes.
- Total number of elements in NODE-array is NNODES
- The internal nodes are stored in INODE-array.
- There are NINT elements in INODE-array.
- Branch names are stored in IBRANCH-array
- There are NBR elements in IBRANCH-array

GFSSP 5.0 Training Course Slide - 95

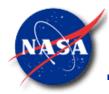

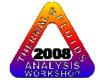

# SUMMARY

- User Subroutines can be used to add new capabilities that are not available to Users through Logical Options
- New capabilities may include:
  - Introducing new type of resistance
  - Incorporating heat or mass transfer in any given node
  - Variable time step for a transient problem
  - Customized output
- Checklist for User Subroutines
  - Identify subroutines that require modifications
  - Select GFSSP variables that require to be modified
  - Make use of GFSSP provided User variables in your coding

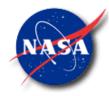

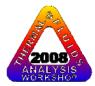

# **TANK PRESSURIZATION**

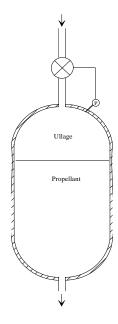

Marshall Space Flight Center GFSSP Training Course

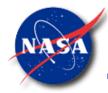

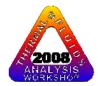

### TANK PRESSURIZATION

- Predict the ullage conditions considering heat and mass transfer between the propellant and the tank wall
- Predict the propellant conditions leaving the tank

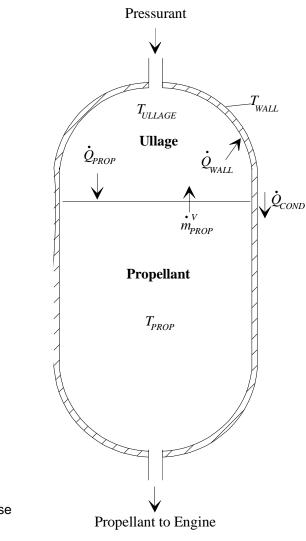

GFSSP 5.0 Training Course Slide - 98

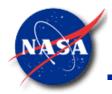

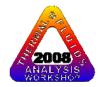

## TANK PRESSURIZATION ADDITIONAL PHYSICAL PROCESSES

- Change in ullage and propellant volume.
- Change in gravitational head in the tank.
- Heat transfer from pressurant to propellant.
- Heat transfer from pressurant to the tank wall.
- Heat conduction between the pressurant exposed tank surface and the propellant exposed tank surface.
- Mass transfer between the pressurant and propellant.

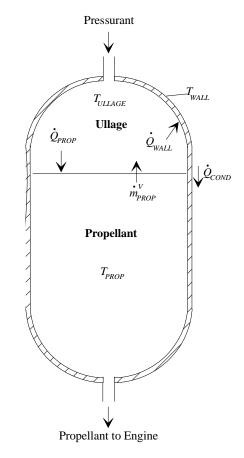

GFSSP 5.0 Training Course Slide - 99

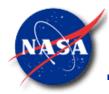

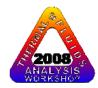

### TANK PRESSURIZATION CALCULATION STEPS

## For each time step calculate

- Ullage and Propellant Volumes
- Tank Bottom Pressure
- Heat Transfer between pressurant and propellant and pressurant and wall
- Wall Temperature
- Mass Transfer from propellant to ullage

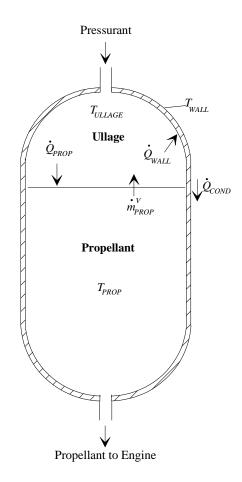

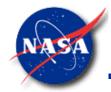

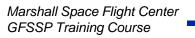

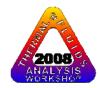

### TANK PRESSURIZATION ADDITIONAL INPUT DATA FOR PRESSURIZATION

|        |                                                       | Pressurant                                                                                                    |
|--------|-------------------------------------------------------|----------------------------------------------------------------------------------------------------|
| PRESS  | Logical Variable to Activate the Option               | $\checkmark$                                                                                                    |
| NTANK  | Number of Tanks in the Circuit                        |                                                                                                    |
| NODUL  | Ullage Node                                           | T <sub>ULLAGE</sub> T <sub>WALL</sub>                                                                                                    |
| NODULB | Pseudo Boundary Node at interface                     |                                                                                                    |
| NODPRP | Propellant Node                                       |                                                                                                    |
| IBRPRP | Branch number connecting NODULB & NODPRF              | $\mathbf{D} \begin{bmatrix} \mathbf{v} & \mathbf{v} \\ \vdots \\ \mathbf{w}_{PROP} \end{bmatrix} \begin{bmatrix} \mathbf{v}^{\mathbf{Q}_{COND}} \\ \vdots \\ \mathbf{w}_{PROP} \end{bmatrix}$ |
| TNKAR  | Tank Surface Area in Ullage at Start, in <sup>2</sup> | PROP                                                                                                    |
| TNKTH  | Tank Thickness, in                                    | Propellant                                                                                                    |
| TNKRHO | Tank Density, lbm/ft <sup>3</sup>                     | T <sub>PROP</sub>                                                                                                    |
| TNKCP  | Tank Specific Heat, Btu/lbm - R                       |                                                                                                    |
| TNKCON | Tank Thermal Conductivity, Btu/ft-sec-R               |                                                                                                    |
| ARHC   | Propellant Surface Area, in <sup>2</sup>              |                                                                                                    |
| FCTHC  | Multiplying Factor in Heat Transfer Coefficient       |                                                                                                    |
| TNKTM  | Initial Tank Temperature, ° F                         | $\downarrow$                                                                                                    |
|        |                                                       | Propellant to Engine                                                                                                    |

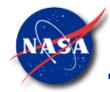

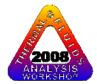

### TANK PRESSURIZATION EXAMPLE 10 TANK SCHEMATIC AND GFSSP MODEL

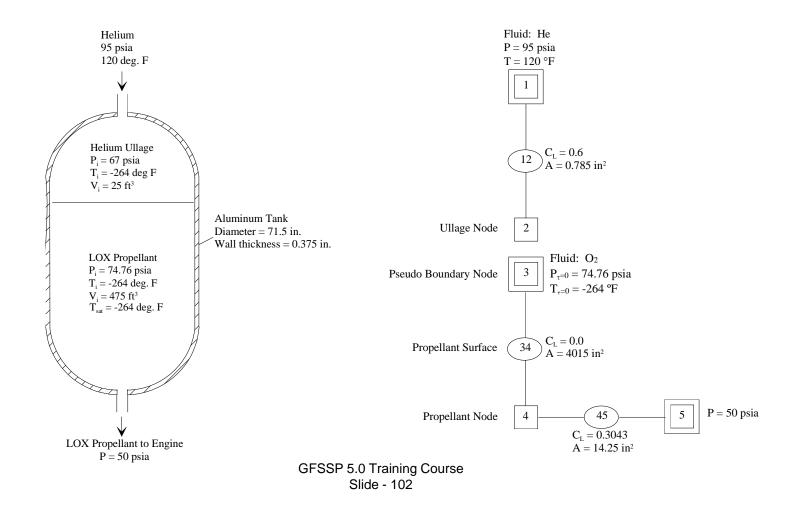

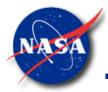

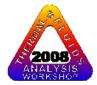

TNKTM, deg. F

### TANK PRESSURIZATION EXAMPLE 10 PRESSURIZATION INPUT

 NODE
 PRES (PSI)
 TEMP(DEGF)
 MASS SOURC
 HEAT SOURC
 THRST AREA
 VOLUME
 CONCENTRATION

 2
 0.6700E+02
 -0.2640E+03
 0.0000E+00
 0.0000E+00
 0.0000E+00
 0.4320E+05
 1.0000
 0.0000

 4
 0.7476E+02
 -0.2640E+03
 0.0000E+00
 0.0000E+00
 0.0000E+00
 0.8208E+06
 0.0000
 1.0000

 ex10h1.dat
 ex10h3.dat
 ex10h5.dat
 0.0000E+00
 0.0000E+00
 0.0000E+00
 0.0000E+00
 0.0000E+00
 0.0000E+00
 0.0000E+00
 0.0000E+00
 0.0000E+00
 0.0000E+00
 0.0000E+00
 0.0000E+00
 0.0000E+00
 0.0000E+00
 0.0000E+00
 0.0000E+00
 0.0000E+00
 0.0000E+00
 0.0000E+00
 0.0000E+00
 0.0000E+00
 0.0000E+00
 0.0000E+00
 0.0000E+00
 0.0000E+00
 0.0000E+00
 0.0000E+00
 0.0000E+00
 0.0000E+00
 0.0000E+00
 0.0000E+00
 0.0000E+00
 0.0000E+00
 0.0000E+00
 0.0000E+00
 0.0000E+00
 0.0000E+00
 0.0000E+00
 0.0000E+00
 0.0000E+00
 0.0000E+00
 0.0000E+00
 0.0000E+00
 0.0000E+00
 0.0000E+00
 0.000E+00
 0.000E+00
 0.000E+00
 <t

NUMBER OF TANKS IN THE CIRCUIT 1 NODUL NODULB NODPRP IBRPRP TNKAR TNKTH TNKRHOTNKCP TNKCON ARHC FCTHC TNKTM 2 3 4 34 6431.91 0.375 170.00 0.20 0.0362 4015.00 1.00 -264.00 NODE DATA FILE **Tank Input Units** FNODE.DAT BRANCH DATA FILE VOLUME. in<sup>3</sup> TNKAR,  $in^2$ FBRANCH.DAT TNKTH, in TNKRHO, lbm/ft<sup>3</sup> TNKCP, Btu/lbm-R TNKCON, Btu/ft-s-R ARHC, in<sup>2</sup>

> GFSSP 5.0 Training Course Slide - 103

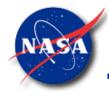

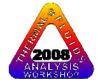

### **TANK PRESSURIZATION EXAMPLE 10 PRESSURIZATION OUTPUT**

SOLUTION

INTERNAL NODES

| NODE                                                                                         | P(PSI)                  | <b>TF(F)</b> | Z           | RHO<br>(LBM/FT <sup>3</sup> ) | EM(LBM)    | CONC                          |                                                                                                    |  |  |
|----------------------------------------------------------------------------------------------|-------------------------|--------------|-------------|-------------------------------|------------|-------------------------------|----------------------------------------------------------------------------------------------------|--|--|
|                                                                                              |                         |              |             |                               |            | HE                            | 02                                                                                                    |  |  |
| 2                                                                                            | 0.9138E+02              | -0.1347E+03  | 0.1006E+01  | 0.1047E+00                    | 0.5144E+01 | 0.9690E+0                     | 0.0310                                                                                                    |  |  |
| 4                                                                                            | 0.9869E+02              | -0.2640E+03  | 0.2310E-01  | 0.6514E+02                    | 0.2937E+05 | 0.0000E+00                    | 0 1.0000                                                                                                    |  |  |
| BRANCHES<br>BRANCH KFACTOR DELP FLOW RATE VELOCITY REYN. NO. MACH NO. ENTROPY GEN. LOST WORK |                         |              |             |                               |            |                               |                                                                                                    |  |  |
|                                                                                              | 2/(LBM-FT)^2)           |              | /SEC) (FT/S |                               |            | BTU/(R-                       |                                                                                                    |  |  |
|                                                                                              |                         |              |             |                               | 6E+06 0.12 | •                             | lE-02 0.127E+04                                                                                                    |  |  |
|                                                                                              |                         |              |             |                               |            |                               | DE+00 0.000E+00                                                                                                    |  |  |
|                                                                                              |                         |              |             |                               |            |                               | 5E+00 0.176E+05                                                                                                    |  |  |
| 2                                                                                            | IODPRP QULPR<br>4 1.964 | 8.5069       | QCOND 1     | L96.4447 450                  |            | JLG<br>L359<br>QC<br>TN<br>VC | <b>ank Output Units</b><br>JLPROP, Btu/s<br>JLWAL, Btu/s<br>COND, Btu/s<br>IKTM, deg. R<br>DLPROP, ft <sup>3</sup><br>DLULG, ft <sup>3</sup> |  |  |
| GFSSP 5.0 Training Course                                                                    |                         |              |             |                               |            |                               |                                                                                                    |  |  |

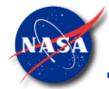

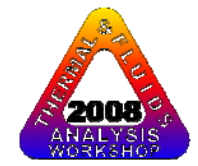

### **TANK PRESSURIZATION**

EXAMPLE 10 ULLAGE AND TANK BOTTOM PRESSURE HISTORY

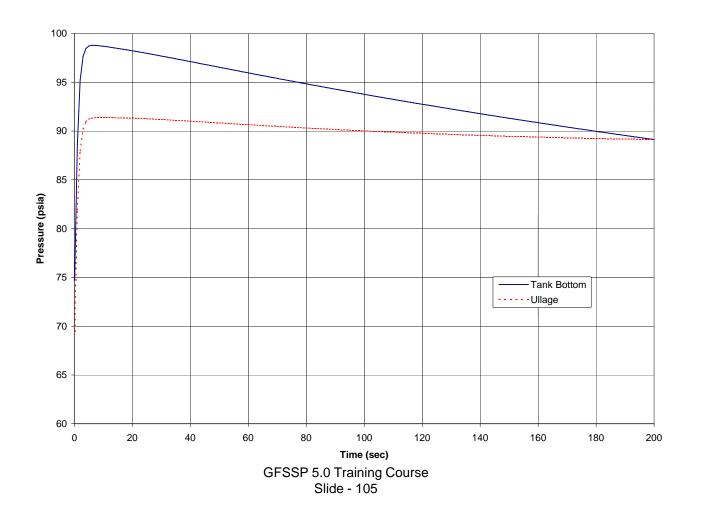

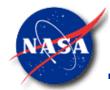

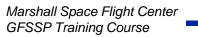

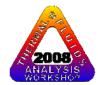

### **TANK PRESSURIZATION**

### EXAMPLE 10 ULLAGE AND TANK WALL TEMPERATURE HISTORY

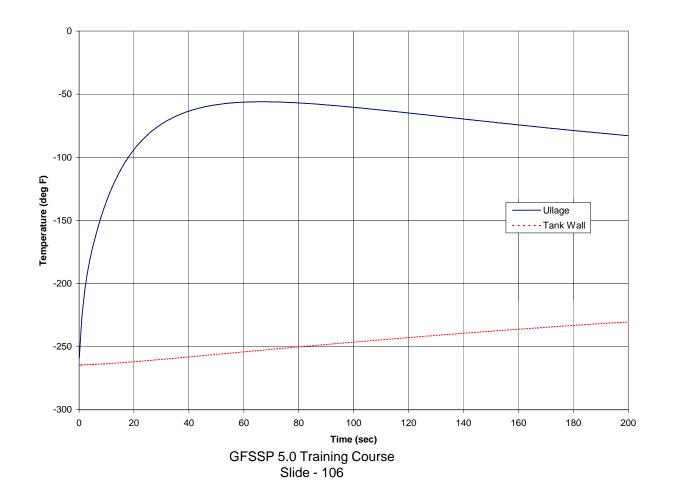

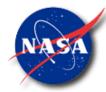

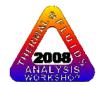

### TANK PRESSURIZATION EXAMPLE 10 HELIUM FLOW RATE HISTORY

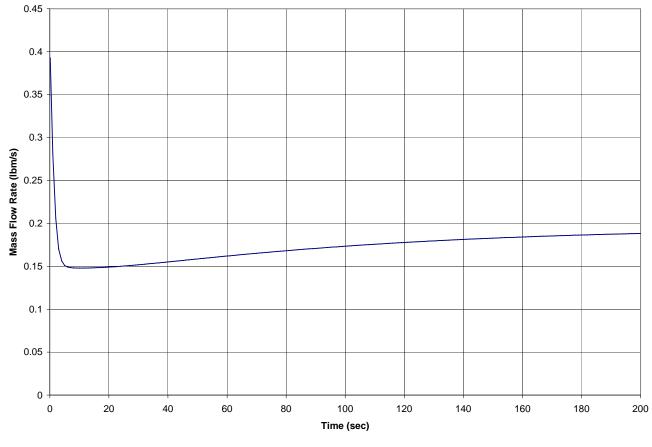

GFSSP 5.0 Training Course Slide - 107

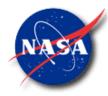

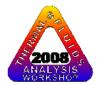

# **FLUID TRANSIENT**

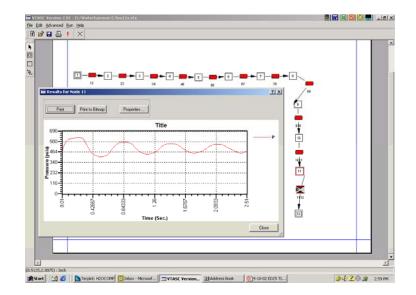

Marshall Space Flight Center GFSSP Training Course

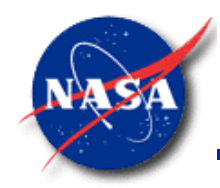

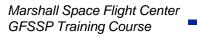

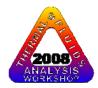

# CONTENT

- Classification of Unsteady Flow
- Causes of Transient
- Valve Closing
  - Comparison with Method of Characteristics
- Valve Opening
- Conclusions

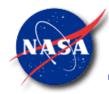

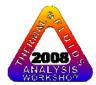

## **CLASSIFICATION OF UNSTEADY FLOW**

- Quasi-steady flow is a type of unsteady flow when flow changes from one steady-state situation to another steady-state situation
  - Time dependant terms in conservation equation is not activated
  - Solution is time dependent because boundary condition is time dependent
- Unsteady flow formulation has time dependant terms in all conservation equations
  - Time dependant term is a function of density, volume and variables at previous time step

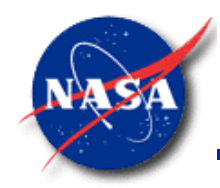

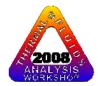

## **CAUSES OF TRANSIENT**

- Changes in valve settings, accidental or planned
- Starting or stopping of pumps
- Changes in power demand of turbines
- Action of reciprocating pumps
- Changing elevation of reservoir
- Waves in reservoir
- Vibration of impellers or guide vanes in pumps or turbines
- Unstable pump characteristics
- Condensation

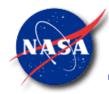

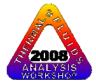

## **PROBLEM DESCRIPTION**

#### **Rapid valve closing**

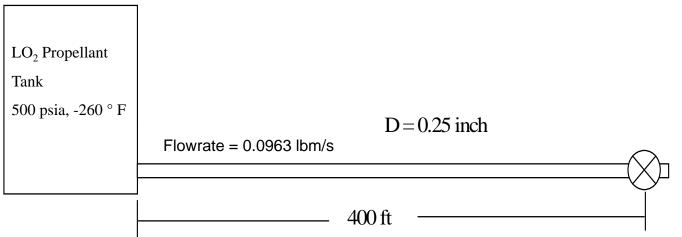

#### **Objectives of Analysis:**

- Maximum Pressure
- Frequency of Oscillation

| Time (sec) | Area (in <sup>2</sup> ) |
|------------|-------------------------|
| 0.00       | 0.0491                  |
| 0.02       | 0.0164                  |
| 0.04       | 0.0055                  |
| 0.06       | 0.0018                  |
| 0.08       | 0.0006                  |
| 0.10       | 0.00                    |

**Valve Closure History** 

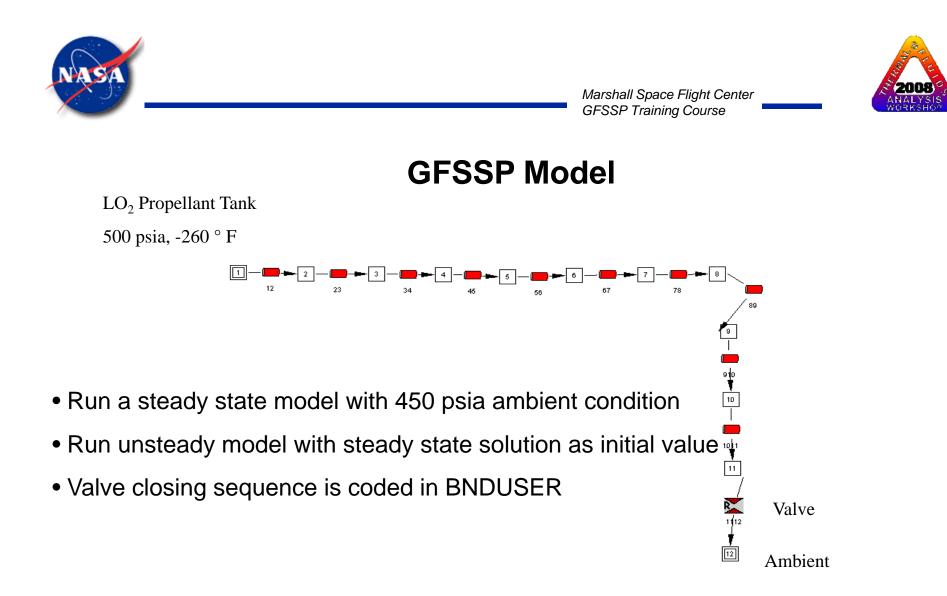

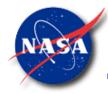

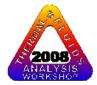

#### **Description of Test cases**

 $P_{tank} = 500 \text{ psia}$  $T_{tank} = -260 \degree F \text{ (Oxygen)} = 70 \degree F \text{ (Water)} = -414 \degree F \text{ (Hydrogen)}$ 

| Case           | Fluid                     | Number of | Time Step | Sound    | Flowrate | p <sub>max</sub> | Period of   |
|----------------|---------------------------|-----------|-----------|----------|----------|------------------|-------------|
| No.            |                           | Branches  | (sec)     | Speed    | (lb/sec) | (psia)           | Oscillation |
|                |                           |           |           | (ft/sec) |          |                  | (sec)       |
| 1              | $LO_2$                    | 10        | 0.01      | 2462     | 0.0963   | 626              | 0.65        |
| 2              | $LO_2$                    | 20        | 0.005     | 2462     | 0.0963   | 632              | 0.65        |
| 3              | LO <sub>2</sub>           | 5         | 0.02      | 2462     | 0.0966   | 620              | 0.65        |
| 4              | H <sub>2</sub> O          | 10        | 0.005     | 4874     | 0.071    | 704              | 0.33        |
| 5              | $LH_2$                    | 10        | 0.02      | 3577     | 0.0278   | 545              | 0.43        |
| 6              | LO <sub>2</sub> & GHe     | 10        | 0.01      | 1290**   | 0.0963   | 580              | 1.24        |
|                | (0.1%)                    |           |           |          |          |                  |             |
| 7              | LO <sub>2</sub> & GHe     | 10        | 0.01      | 769**    | 0.0963   | 520              | 2.08        |
|                | (0.5%)                    |           |           |          |          |                  |             |
| $8^*$          | LO <sub>2</sub> (2 Phase) | 10        | 0.01      |          | 0.0963   | 550              | 1.17        |
|                | $x_{exit} = 0.017$        |           |           |          |          |                  |             |
| 9 <sup>*</sup> | LO <sub>2</sub> (2 Phase) | 10        | 0.01      |          | 0.0963   | 538              | 1.22        |
|                | $x_{exit} = 0.032$        |           |           |          |          |                  |             |
| 10             | $LO_2$                    |           | 0.01      | 2462     | 0.0963   | 611              | 0.65        |
|                |                           |           |           |          |          |                  |             |

Pressure oscillations are due to condensation

\*\* Estimated from period of oscillation  $[a=4L/\lambda]$ 

• Time step for each test case is so chosen that Courant number is less than unity

• Courant Number = Length of Branch/(Sound Speed X Time Step)

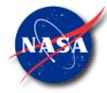

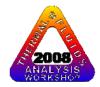

# COMPARISON BETWEEN GFSSP & MOC SOLUTION FOR THREE FLUIDS

| Fluid    | Flowrate<br>(lb/s) | Velocity<br>(ft/s) | Friction<br>Factor<br>(Used in<br>MOC | Sound<br>Speed<br>(ft/s) | Max. Pressure<br>rise above<br>supply pressure<br>(psi) |       | Period of<br>Oscillation<br>(sec) |       |
|----------|--------------------|--------------------|---------------------------------------|--------------------------|---------------------------------------------------------|-------|-----------------------------------|-------|
|          |                    |                    | solution)                             |                          | MOC                                                     | GFSSP | MOC                               | GFSSP |
| Water    | 0.071              | 3.34               | 0.0347                                | 4892                     | 214                                                     | 204   | 0.33                              | 0.33  |
| Oxygen   | 0.0963             | 4.35               | 0.0196                                | 2455                     | 136                                                     | 126   | 0.65                              | 0.65  |
| Hydrogen | 0.0278             | 19.01              | 0.0157                                | 3725                     | 61                                                      | 45    | 0.43                              | 0.43  |

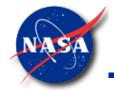

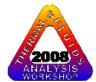

### **COMPARISON BETWEEN GFSSP & MOC SOLUTION**

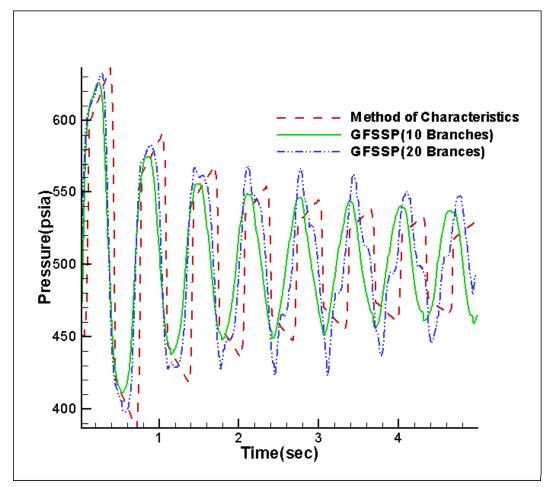

GFSSP 5.0 Training Course Slide - 116

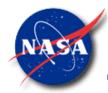

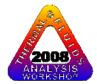

## PROBLEM DESCRIPTION Rapid Valve Opening

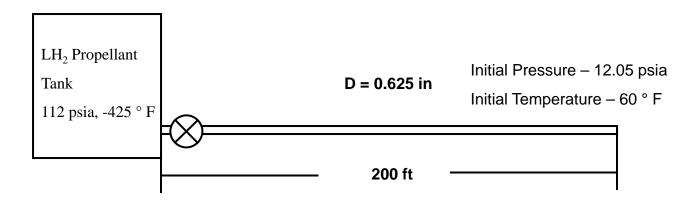

**Objectives of Analysis:** 

- Maximum Pressure
- Time to reach steady-state

| Time (sec) | Area (in <sup>2</sup> ) |
|------------|-------------------------|
| 0.00       | 0.0                     |
| 0.01       | 0.0088                  |
| 0.02       | 0.1767                  |
| 0.03       | 0.2651                  |
| 0.04       | 0.3534                  |
| 0.05       | 0.4418                  |

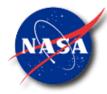

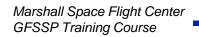

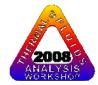

## **GFSSP Model**

LH<sub>2</sub> Propellant Tank

112 psia, -425 ° F

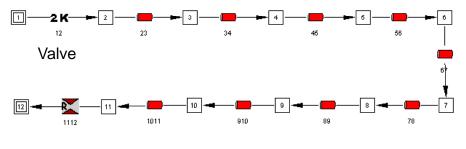

Orifice

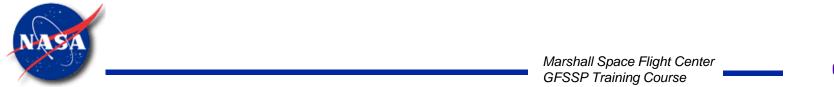

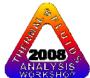

#### Pressure

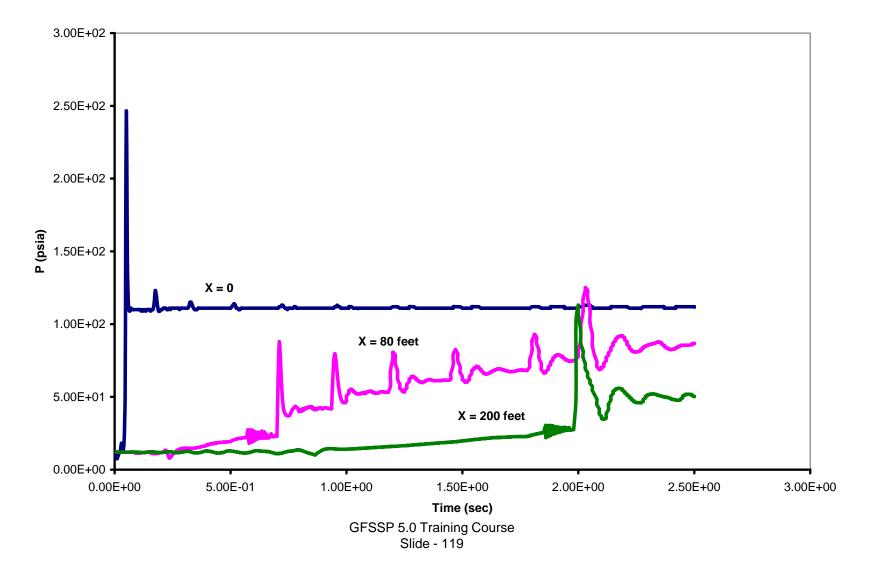

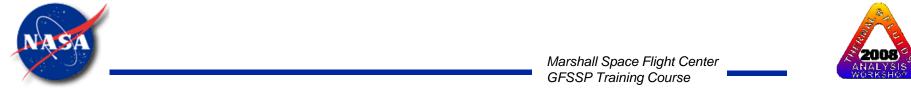

Temperature

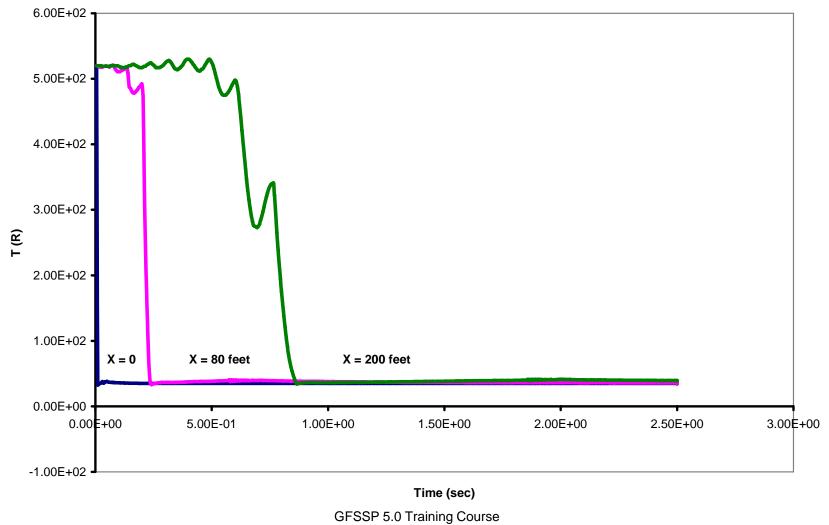

Slide - 120

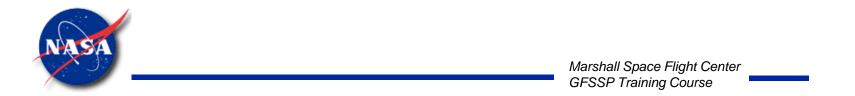

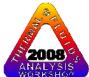

Flowrate

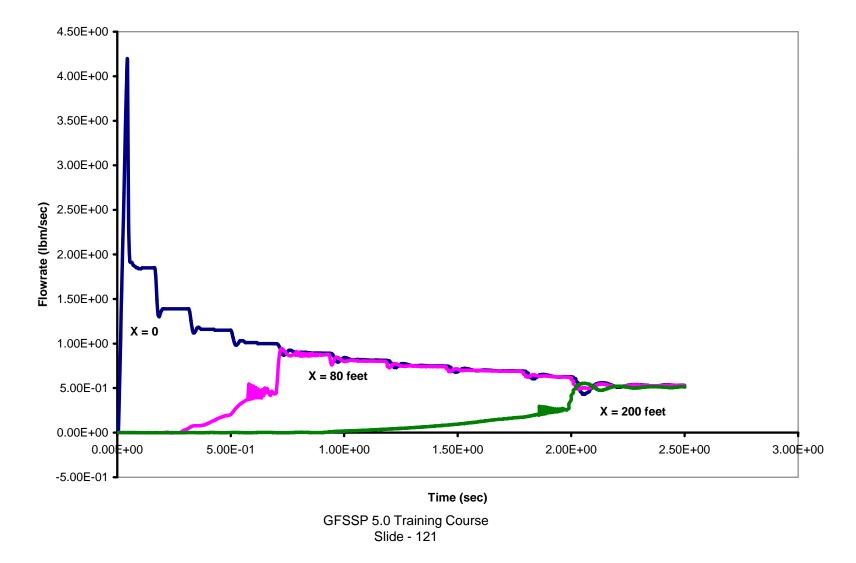

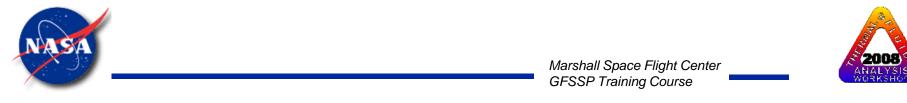

Quality

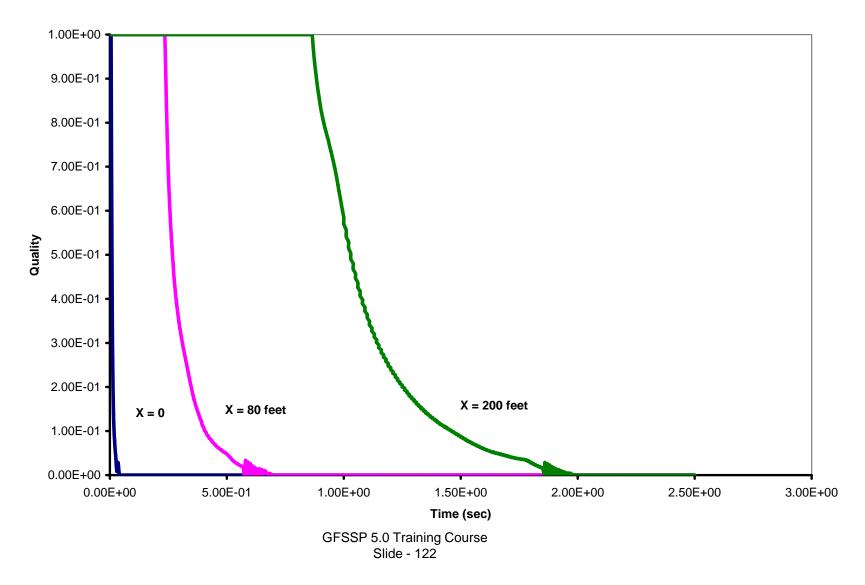

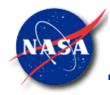

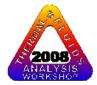

## CONCLUSIONS

- GFSSP has been used to compute fluid transient following rapid valve closure and opening
- GFSSP predictions have been compared with MOC solution:
  - Maximum pressure and frequency compares well
  - Discrepancies exist in damping rate and shape of the pressure curve
- Demonstrations have been made for
  - Sudden opening of cryogenic propellant in long pipeline
- Time step must satisfy Courant condition
- Predictions in all demonstration calculations show physical realism

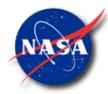

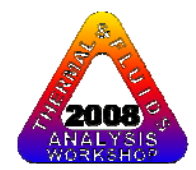

## **Conjugate Heat Transfer**

Marshall Space Flight Center GFSSP Training Course

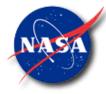

## **Conjugate Heat Transfer**

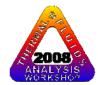

Marshall Space Flight Center GFSSP Training Course

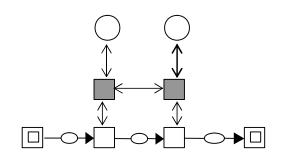

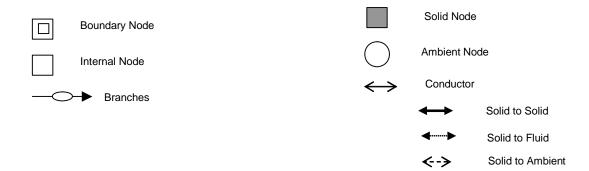

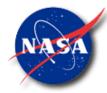

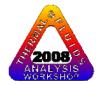

## **Mathematical Closure**

#### Unknown Variables

- 1. Pressure
- 2. Flowrate
- 3. Fluid Temperature
- 4. Solid Temperature
- 5. Specie Concentrations
- 6. Mass

#### Available Equations to Solve

- 1. Mass Conservation Equation
- 2. Momentum Conservation Equation
- 3. Energy Conservation Equation of Fluid
- 4. Energy Conservation Equation of Solid
- 5. Conservation Equations for Mass Fraction of Species
- 6. Thermodynamic Equation of State

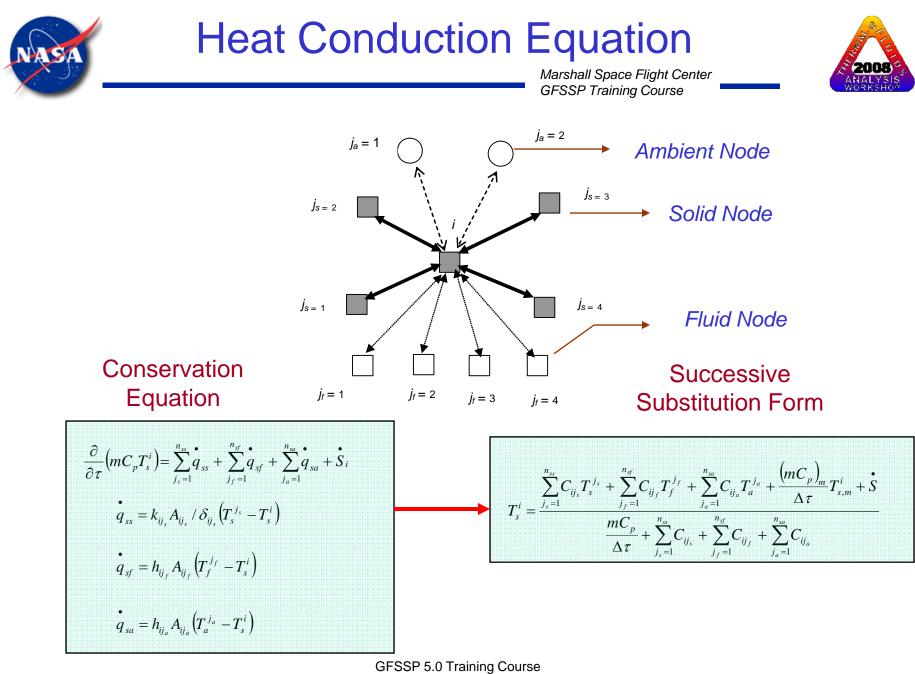

Slide - 127

## **SASS Solution Scheme**

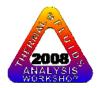

Marshall Space Flight Center GFSSP Training Course

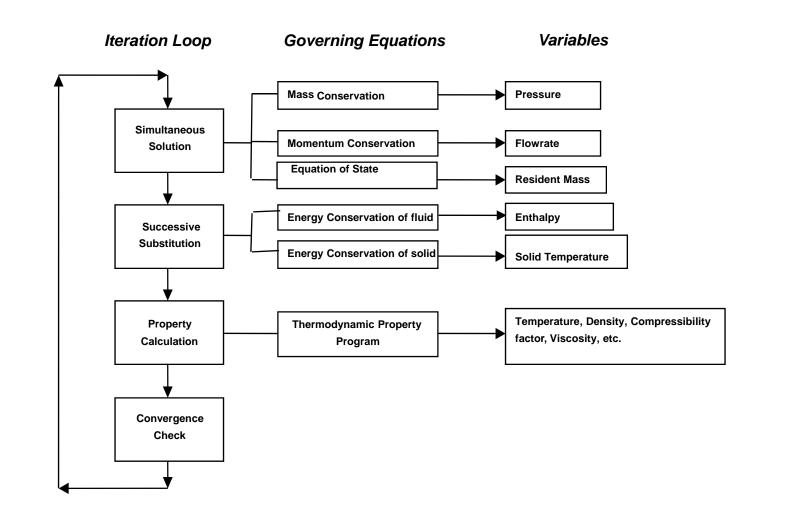

GFSSP 5.0 Training Course Slide - 128

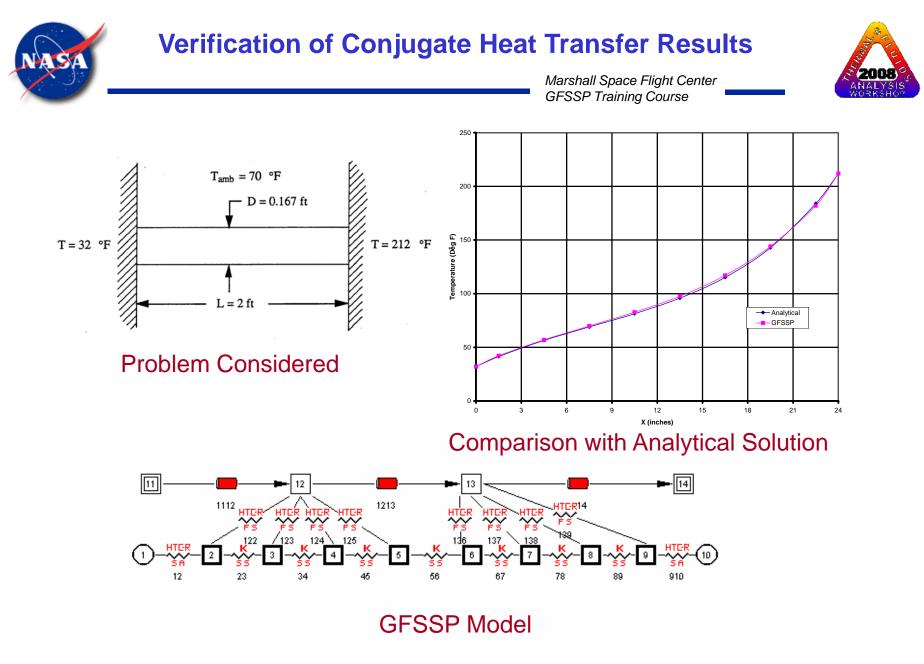

GFSSP 5.0 Training Course Slide - 129

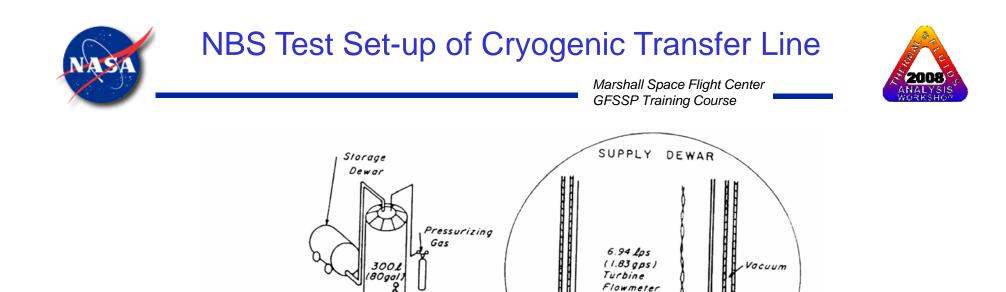

#2

43.0m (141 ft) 0

Globe and Gate

Valve Location

Inner Tube 61.0 m (200 ft) x

1.90 cm (3/4 in) O.D. x 1.59 cm (5/8 in) 1.D., COPPER

#₄

Ball Valve

Location

Pressure Transducers, Thermocouple Reference

\_\_\_\_\_

Bath.

60.4 m (198 ft)

> 61.0 m (20011)

#3

Vapor Pressure

Thermometer

6.1 m (20 ft)

INSTRUMENT STATION

Static Pressure

Ταρ

Kovar Seal

FLOW-

Stream / Thermocouple

Wall

Thermocouple

24.4 m (8011)

- Vacuum -

Pitot Tubes

-----

Sealing

Gland

----

Slide - 130

## **GFSSP Model of Cryogenic Transfer Line**

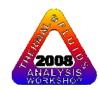

Marshall Space Flight Center GFSSP Training Course

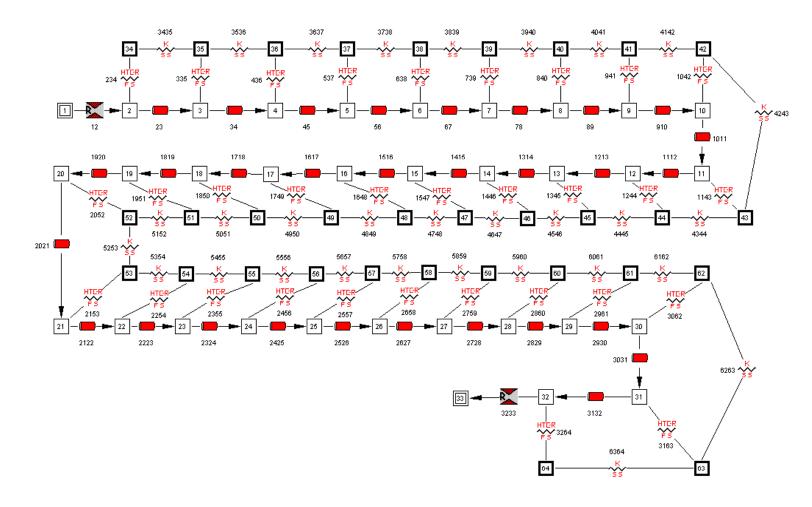

GFSSP 5.0 Training Course Slide - 131

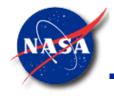

## Comparison with Test Data

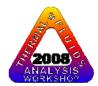

Marshall Space Flight Center GFSSP Training Course

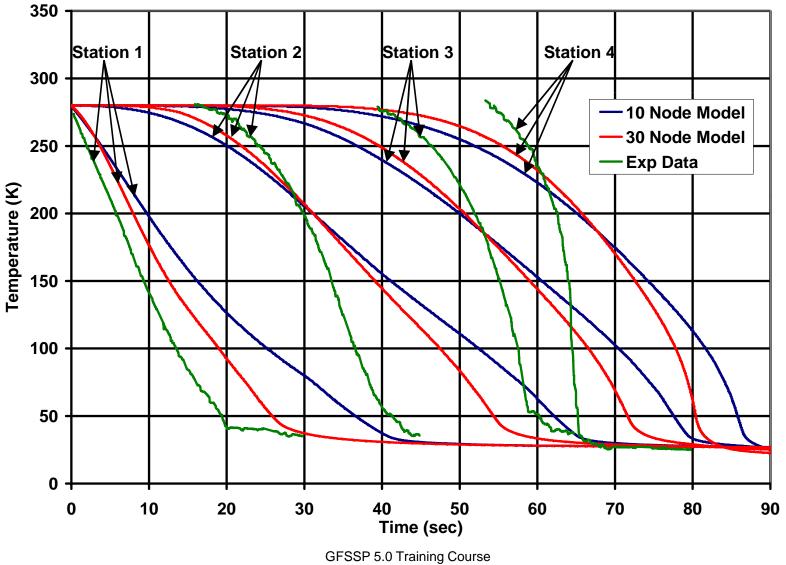

Slide - 132

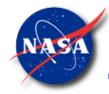

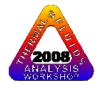

# Summary

- **GFSSP** has been extended to model conjugate heat transfer
- Fluid Solid Network Elements include:
  - Fluid nodes and Flow Branches
  - Solid Nodes and Ambient Nodes
  - Conductors connecting Fluid-Solid, Solid-Solid and Solid-Ambient Nodes
- Heat Conduction Equations are solved simultaneously with Fluid Conservation Equations for Mass, Momentum, Energy and Equation of State
- The extended code was verified by comparing with analytical solution for simple conduction-convection problem
- The code was applied to model
  - Pressurization of Cryogenic Tank
  - Freezing and Thawing of Metal
  - Chilldown of Cryogenic Transfer Line
  - Boil-off from Cryogenic Tank